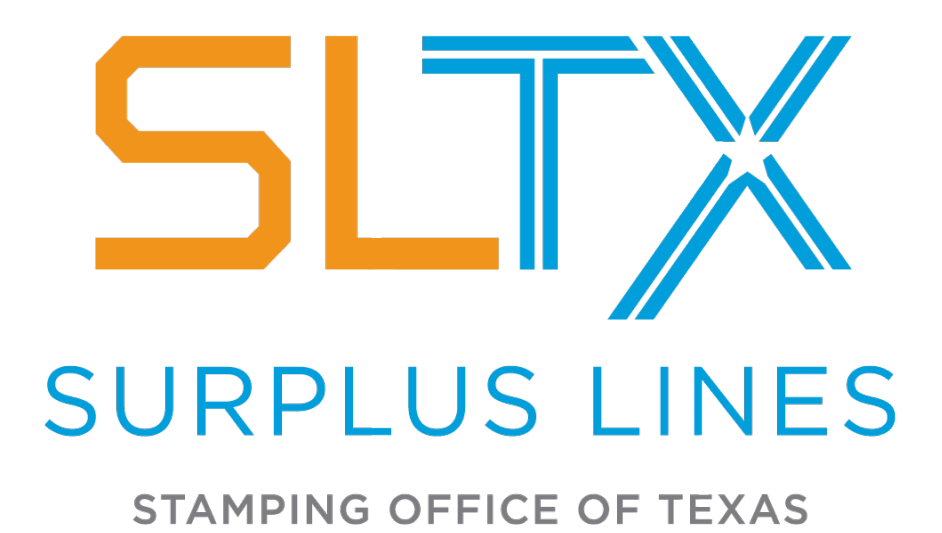

# **Programmer's Technical Reference Manual**

Version 3.3 May 2019

A resource for programmatic data transmissions using the SLTX Online Filing System

# *Contents*

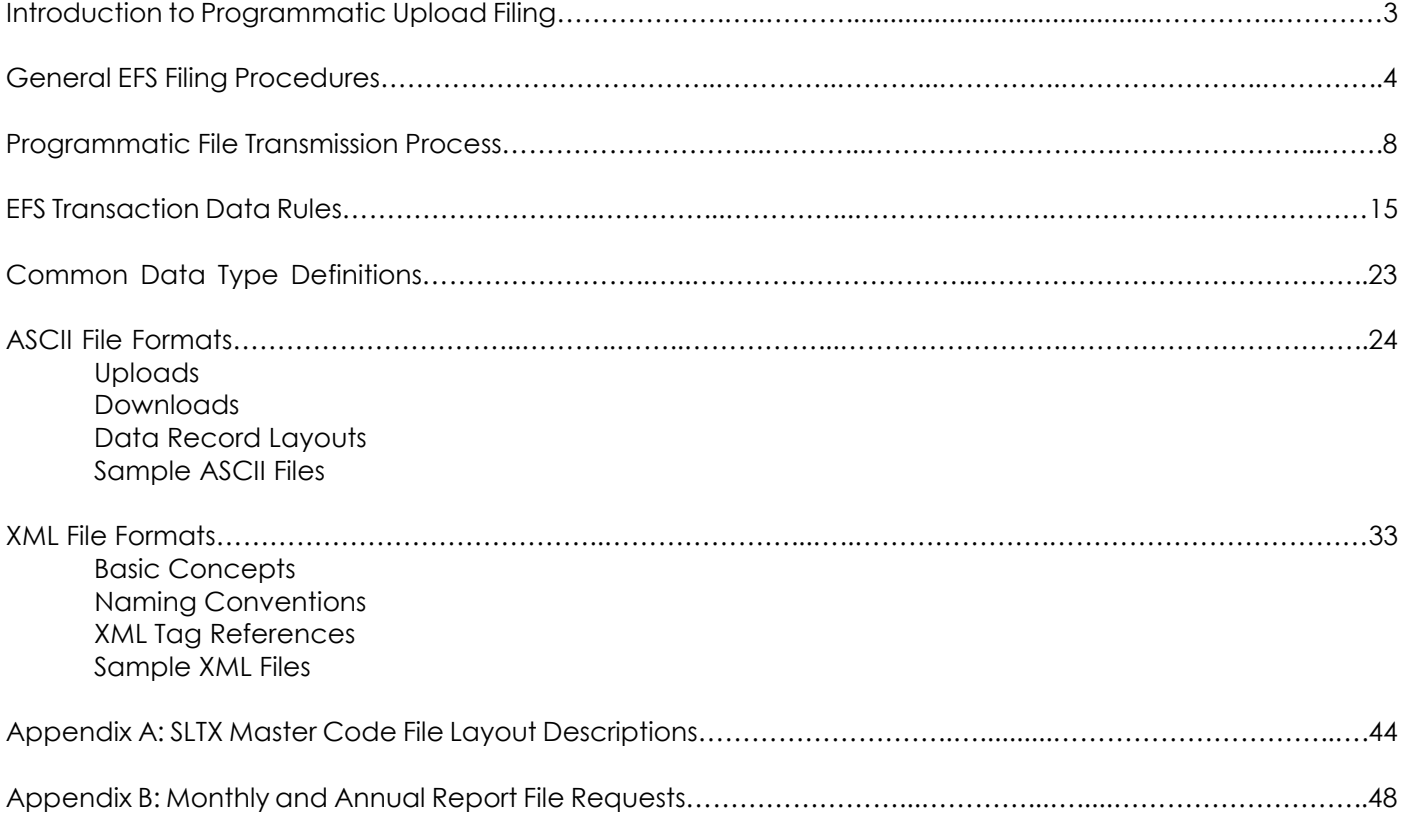

**Revised Text**: Any additions or modifications to text for this revised edition are marked by orange text.

#### Copyright © 2003

by Surplus Lines Stamping Office of Texas, Austin, Texas All rights reserved. No part of this publication may be reproduced, stored in a retrieval system, or transmitted in any form or by any means without the prior written permission of the publisher. The developers and publisher have made every effort in the preparation of this document to ensure the accuracy of information. However, the information contained in this document is available without warranty, either express or implied.

> For more information on the SLTX Online Filing System, please contact Surplus Lines Stamping Office of Texas 805 Las Cimas Parkway, Suite 300 Austin, TX 78746-5493 (800) 681-5848 or visit our website a[t www.SLTX.org](http://www.sltx.org/)

# *Introduction to Programmatic Upload Filing*

**Information for File Package Construction to be Used Prior to Beta Testing and Deployment of the SLTX Electronic Filing System (EFS)**

For surplus lines agencies with high-volume filing needs, the **SLTX Electronic Filing System (EFS)** offers an alternate and specialized file-based data entry process. This submission procedure enables an agency to upload previously created policy data files from their own system to the EFS, by either utilizing the web site for manual uploads or via client-side programming for automated file transfers to the system.

The filing process also allows for the download of any pending files (error items), requiring corrections, and the subsequent re-submission of correction batch files.

Both XML and tab-delimited ASCII file formats are supported for these file submissions. There is no preference given, or performance gain attributed, to the use of one file format over the other. XML files do provide a preliminary validation that checks all data in the package early in the process and can lessen problems with data-content errors.

This reference document provides the resources and record layouts needed for constructing and transmitting these types of file packages to SLTX. Specifications related to upload and download requests, along with references to source materials, are also presented. However, a certain level of programming knowledge is assumed—and instructions for extracting data and writing code to automate these transfer functions will not be found in this text.

The SLTX code files for Coverage Codes, Class Codes, Company Codes, and Syndicate Codes, etc., are available to the programmatic filer as either a .pdf document or in XML and ASCII flat files that can be used to build a cross-reference to agency database codes. These Master Code Files can be accessed via the EFS Help sub-system.

The programmatic-filing approach follows many of the same submission procedures as used by web filers. However, there are marked differences. All manual transaction-entry procedures and some of the webbased Batch Management rules are by-passed. Once Security Profiles and User Profiles are established in the system, programmatic filers will use the web site only minimally to check batch-processing results, download posted transactions and error files, make corrections, and access necessary reports.

The programmatic filer should take the time to become familiar with the differences—and parallels—of the two filing methods, and to also understand the overall EFS Filing Process. This reference manual defines those Batch Management rules that are applicable to file-based submissions and offers a summary of the filing process as it pertains to data transfers.

(See the section on *General EFS Filing Procedures* later in this text.) A more comprehensive look at Batch Management and transaction entry/processing is provided in the Agent/User Guide (available as the online Help text and in .pdf format).

When starting to file data using the EFS, it will also be necessary for programmatic filers to learn the procedures involved with determining error items in transaction batches, downloading pending transaction files, utilizing the Batch Manager page, accessing available reports, creating new reports, and downloading successfully posted transactions. These tasks are managed through the web site and documentation relating to these issues is found with the Agent/User Guide. This programmatic filing process must be adequately tested within our EFS Test Environment prior to the agent/agency being granted access to the EFS Live Environment.

# *General EFS Filing Procedures*

# **Overview**

Whether you are filing data in a web-entry fashion or using the programmatic upload method, the process of submitting policy information to SLTX follows a similar course. However, the procedures will vary due to the mechanisms involved.

Programmatic filers will want to understand the basic flow of information required when submitting data and some of the basics of EFS Batch Management in order to proceed with constructing an application to submit data through the file upload process. The EFS Filing Cycle diagram shown below and the subsequent listing of prerequisites concerning batches and transaction items give a summary of this progression.

# **EFS Filing Cycle for File Transfers**

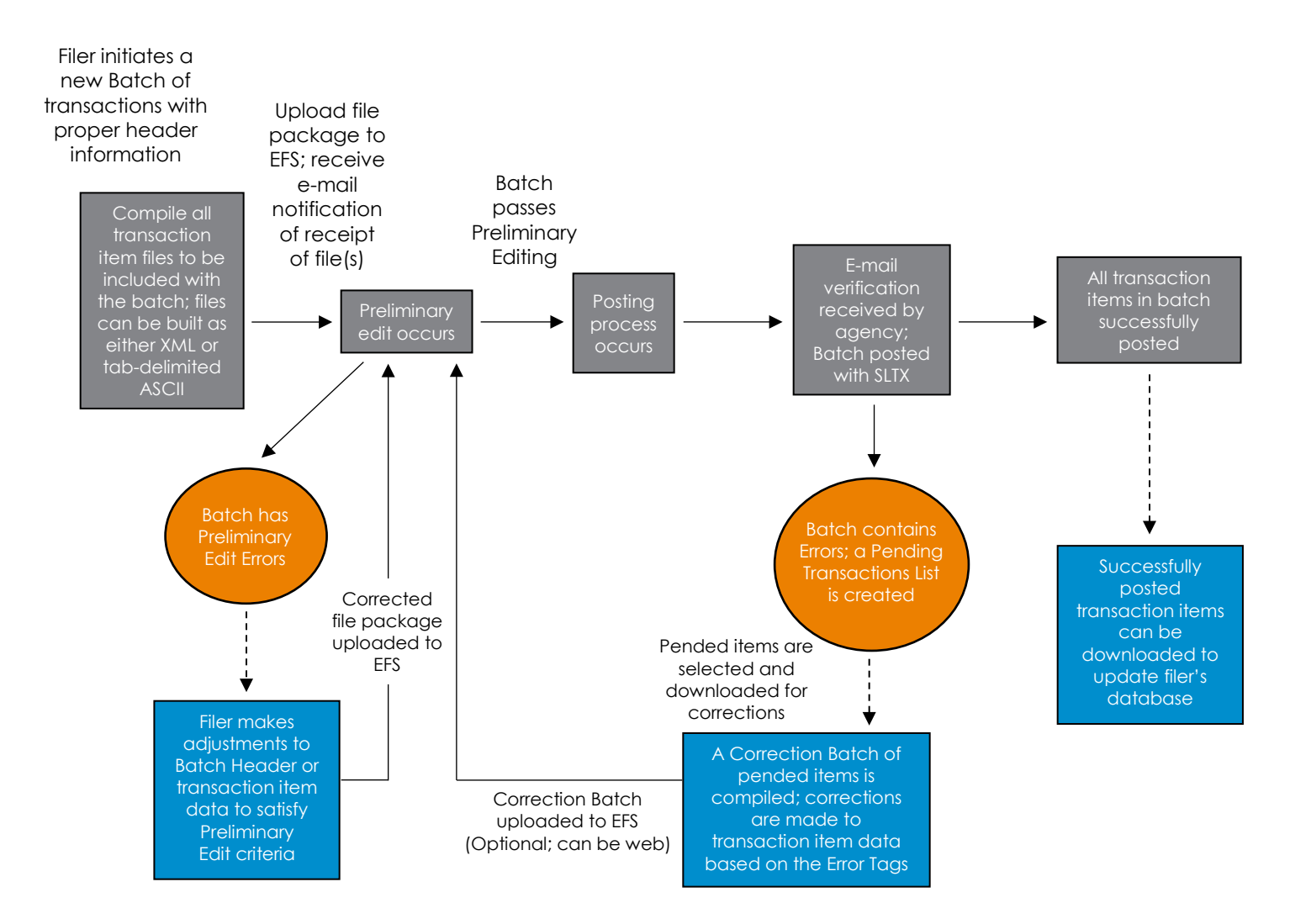

The following directions on filing fundamentals and general procedures apply to all policy information submitted to SLTX using the programmatic upload method. Additional instructions concerning after-posting procedures and the creation of Correction Batches are available in the Agent/User Guide.

# **Batch Management**

- 1. All policy data must be grouped into batches. Files may contain more than one batch.
- 2. Batches are either classified as either:
	- Normal Batches consisting of all *new* transactions
	- Correction Batches made up of *error* (pending) transactions only
- 3. Normal Batches cannot contain error transactions, and Correction Batches cannot contain any "new" transactions.
- 4. There is no limit on the number of transaction items that can be included in a batch—whether this is a regular batch or a Correction Batch.
- 5. Each Batch will contain specific Header information to identify the group of transactions.
- 6. Batch Header information includes the Agent's License Number, Total Item Count for the batch, Total Gross of all transactions included in the batch, and an e-mail address of the person filing the batch in order to receive processing event notifications. All item counts and total dollars listed in the Header information must match to the actual transaction counts and total gross data for those items included in the batch. Do NOT include "Other States" or Exempt premiums when calculating the Total Gross.

If an e-mail address is not included with the header information, the system will default to the "primary" agency recipient defined in the Security Profile.

7. Refer to the sections following in this text pertaining to *Programmatic File Transmission Process, Transaction Data Rules, Data Type Definitions*, and *File Formats* for information necessary to construct the various policy data file packages.

# **Preliminary Editing Process**

1. The receipt of an upload package will trigger the Preliminary Edit process in the EFS. This edit will validate the Batch Header information. If errors are found, the editing process will stop at this point. An e-mail message will be sent to the agency to notify of Preliminary Edit Errors for the batch.

The Preliminary Edit process will check for the most common problems found with a batch:

- Invalid License Number
- Incomplete Header Information presented
- Actual Item Count does not match Header Item Count
- Actual Total Gross does not match Total Gross listed in Header
- Regular Batch cannot include error items
- Correction Batch must be made up of only error items

*Note: Do NOT include "Other States" or Exempt premiums when calculating the Total Gross.*

Upon receipt of the Preliminary Edit Error notification, the filer will be able to adjust Header information or item data to satisfy edit requirements and resubmit the batch. If no Preliminary Edit errors occur, the batch will move directly into the Posting process.

2. A Log ID Number, Receive Date, Batch Number, and Batch Status will be assigned and added to the Header information by the system for each batch of transactions received. This information is also included on e-mail notifications and batch reports.

- 3. During the processing of transactions, the status of a batch will be categorized as one of the following. These status designations will appear on e-mail notices and reports for the batch. This information is also reflected on the Batch Management screen.
	- Closed the batch has been submitted for Posting and is waiting on the preliminary edit process to run.
	- Posted with No Errors the batch has been successfully posted and no errors were found.
	- Posted Batch has Errors the batch has been posted and includes one or more transactions with an error.
	- Posted-No Errs (Inelig) the batch has been successfully posted, however, one or more transactions had an ineligible company or syndicate assigned.
	- Posted with Errs (Inelig) the batch has been posted and includes one or more transactions with an error, including transaction(s) with an ineligible company or syndicate assigned.
	- Preliminary Edit Errors information in the Batch Header does not match the actual transaction totals in the batch; the editing process has stopped and the batch is still Open for data to be adjusted.
	- Ready for Post Edit the batch is in a queue awaiting the Posting process.
	- Posting in Progress the batch is being processed by the Posting program.
	- Posted Batch Deleted a previously posted batch was deleted by a subsequent Batch Delete transaction.
	- Manual an abnormal condition occurred in Posting; Help Desk can resubmit this batch. Contact the Help Desk to request that the batch be resubmitted.
	- Validated the batch has successfully completed the Preliminary Edit process without errors and is waiting to be put into the posting queue, where the status will be changed to "Ready for Post Edit."

# **Posting Process**

- 1. The Posting of a batch should take only a few minutes. Larger file packages may require a slightly longer time and the time of day a submission is made may also affect processing timetables.
- 2. As the Posting process is completed, an automated e-mail notification will be sent to the agency. The Status of the batch after posting will be noted as either:
	- Posted with No Errors
	- Posted Batch has Errors
	- Posted with No Errors (Inelig)
	- Posted Batch has Errors (Inelig)
- 3. Upon completion of the Posting process, each batch of transactions submitted will receive a separate "Batch Posted" e-mail notice, even if several batches were sent for processing at the same time.
- 4. The Batch Posted E-mail Notification will include a link to a special web page where the filer can access any necessary reports concerning the batch. Depending if a batch had errors, there are a total of four (4) separate reports that may be available for review and use after the Posting process is completed.
	- **Batch Edit Report** This report is always provided for each batch that is posted (with or without errors) and shows details on each transaction in the batch.
	- **Batch Edit Summary Report** Provides an abbreviated review of the batch with a one-line entry concerning each transaction involved.
	- **Batch Error Report** Gives detailed information on only those items in the batch that have errors and indicates the error tags for each.
	- **Deletion Report** Shows any deletions of transactions or batches that were posted.
- 5. The system also provides a Successfully Posted Transactions List for double-checking those transactions in a batch. Files for all successfully posted items can also be downloaded to update files or for archival purposes in agency databases.

*Note: Until a transaction item has been successfully posted to the system and an e-mail verification of successful posting has been received, that transaction has not been filed with SLTX.*

# **Correction Batches**

- 1. The Pending Transaction List (items with errors) is created after the Posting process is completed. Items in the list can be selected and downloaded for use in compiling and preparing a Correction Batch. This listing identifies all transaction items marked with errors. (Information concerning use of the EFS Batch Manager page and the Pending Transactions Listing page in preparing Corrections Batches is available in the Agent/User Guide.)
- 2. The system also provides a Successfully Posted Transactions List for double-checking those transactions in a batch. Files for all successfully posted items can also be downloaded to update files or for archival purposes in agency databases.
- 3. Corrections are made to "pended" items based on Error Tags presented. These tags are identified on applicable Reports for the batch and can also be accessed by using the **Tags** button found at the bottom of the individual Transaction Entry pages for these items. Open the Transaction Listing page for the batch, then from the Batch Detail Listing, open the entry page for the specific transaction item.
- 4. A Correction Batch may be made up of error items from several different batches. There is no limit on the number of transaction items in a Correction Batch.
- 5. After error items are grouped into a Correction Batch and data is modified to correct any tags noted, the Correction Batch is resubmitted by a new upload transmission.
- 6. The Preliminary Edit and Posting processes are applied to this new "correction" batch in exactly the same manner as done for the original batch.
- 7. If errors are detected in items in the Correction Batch, another batch of corrections should be compiled based on this same procedure and resubmitted until all transaction items are successfully posted.

# **Reports**

For detailed information on reports available in the system and on-demand reports that can be requested and run by the agency, see the Reporting section in the Agent/User Guide.

# *Programmatic File Transmission Process*

# **Overview**

The EFS file transfer process uses HTTP/1.1 Protocol as the transport mechanism. This section will help to define the various parameters and data used by the transfer process; however, it is not designed to explain how to use the HTTP/1.1 protocol itself.

Please refer to the W3C web site for details on the HTTP/1.1 protocol at<http://www.w3.org/Protocols> or see RFC 2616 at [http://www.ietf.org/rfc/rfc2616.txt.](http://www.ietf.org/rfc/rfc2616.txt)

Additionally, all requests are encrypted via digital certificates, using the Secure Socket Layers (SSL) technology.

Transferring data programmatically with the EFS assumes the programmer is familiar with HTTP/1.1 requests and SSL certificate and session-state handling.

# **Specifications for Requests**

EFS transfer requests are initiated to the server by making secure HTTP requests (HTTPS) to the following URLs:

### *TEST*

- **File Upload URL:** <https://efstest2.slsot.org/efstest/FileUpload>
- **Processed Transaction URL:** <https://efstest2.slsot.org/efstest/TransList>
- **File Download URL (see Appendix B):** <https://efstest2.slsot.org/efstest/Download>

### *PRODUCTION*

- **File Upload URL:** <https://efs.slsot.org/efs/FileUpload>
- **Processed Transaction URL:** <https://efs.slsot.org/efs/TransList>
- **File Download URL (see Appendix B):** <https://efs.slsot.org/efs/Download>

*Note: Adequate testing is required within the Test Environment. After sufficient, successful submissions and postings, the Help Desk will activate your agency in the live production environment. Any entries made in our test environment are for testing purposes only and will not be copied or transferred to the live production environment.*

The parameters used for the various requests are defined below. The data to be uploaded should be built and ready for transmission and the general procedure for an upload/download request is as follows:

- 1. Initiate an HTTPS POST **LogIn** request with the appropriate parameters.
- 2. Check the result of the login by examining the XML request results. Handle any errors as needed (i.e. Invalid User ID). Store the session identifier, if login was successful. The session ID is required for all subsequent requests.
- 3. Perform the transfer. This will be either a file upload, a request to download processed transactions, *or a file download request (see Appendix B – Monthly and Annual Reports)*.
- 4. Optionally, a **Status** request could be used to check on the status of the *upload* transfer process, the logs it created and their status.
- 5. Perform a **LogOff** request.

Session state is very important for proper operation of the transfer process. The **LogIn** process will return the session ID, upon successful log in, as a cookie. Please check the HTTP header field called "Set-Cookie" for the session ID. The session ID must be sent by the remaining transmissions by setting the HTTP header field "cookie" to the value returned from the login process.

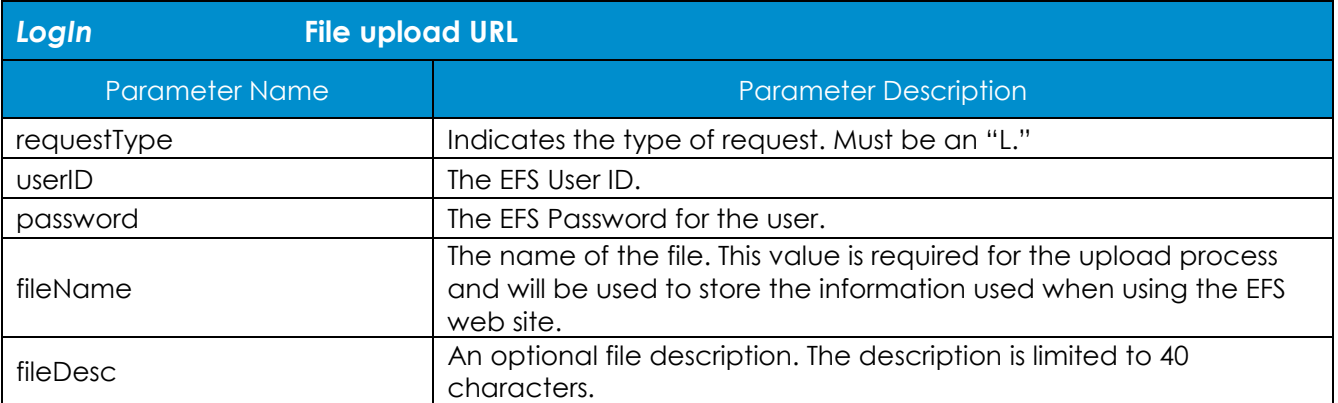

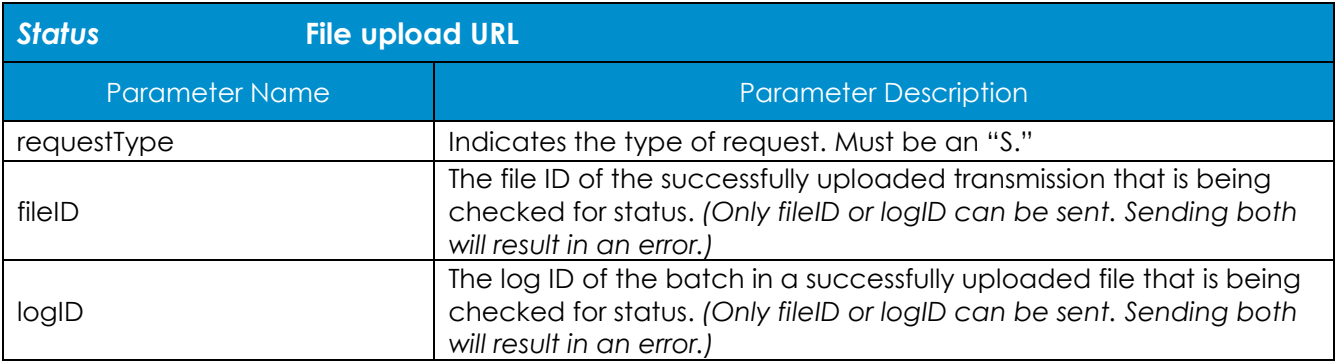

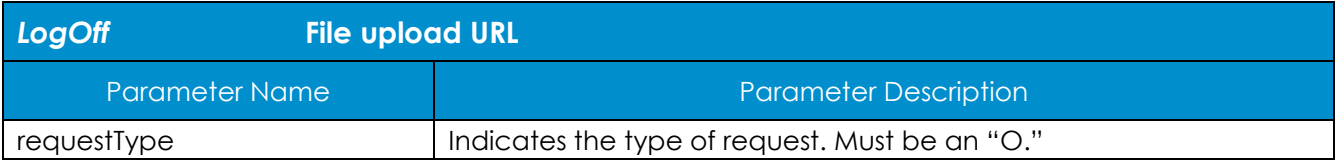

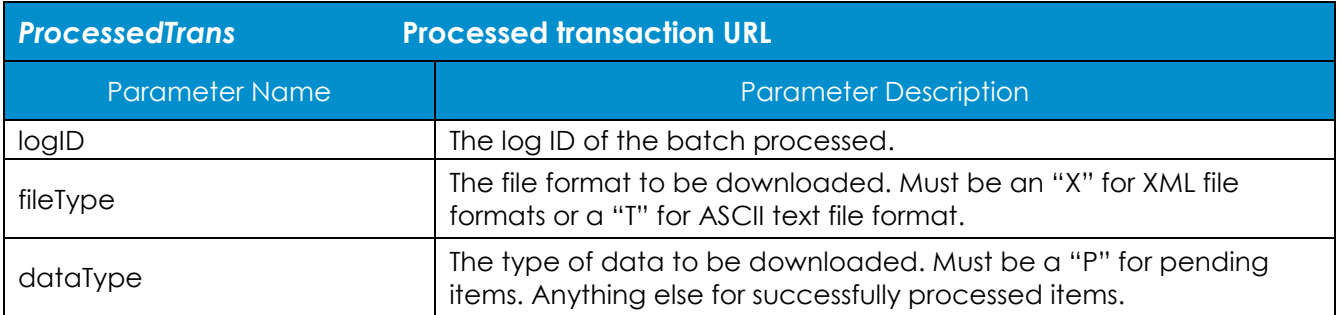

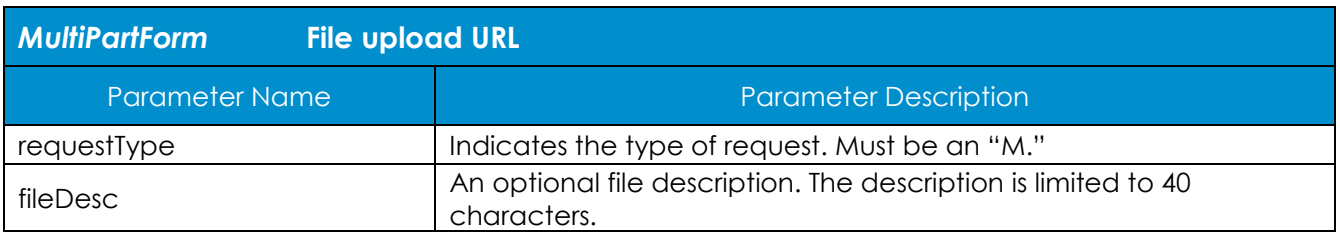

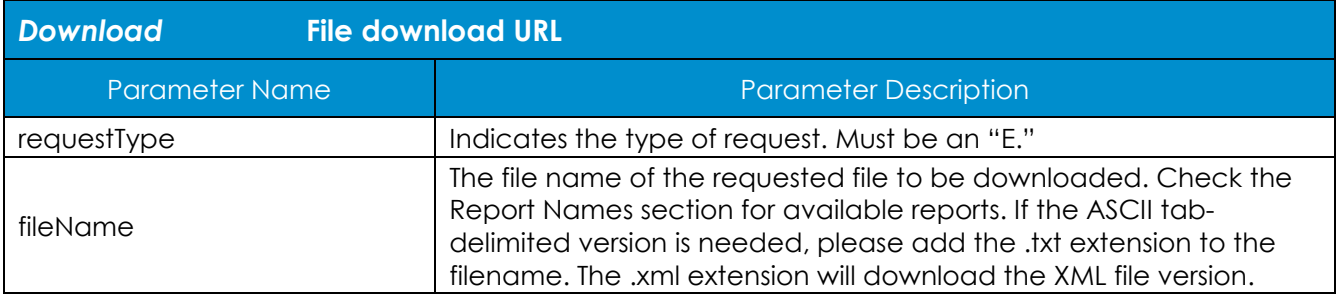

# **Request Results XML Definitions**

# **<Response> – Programmatic response root element.**

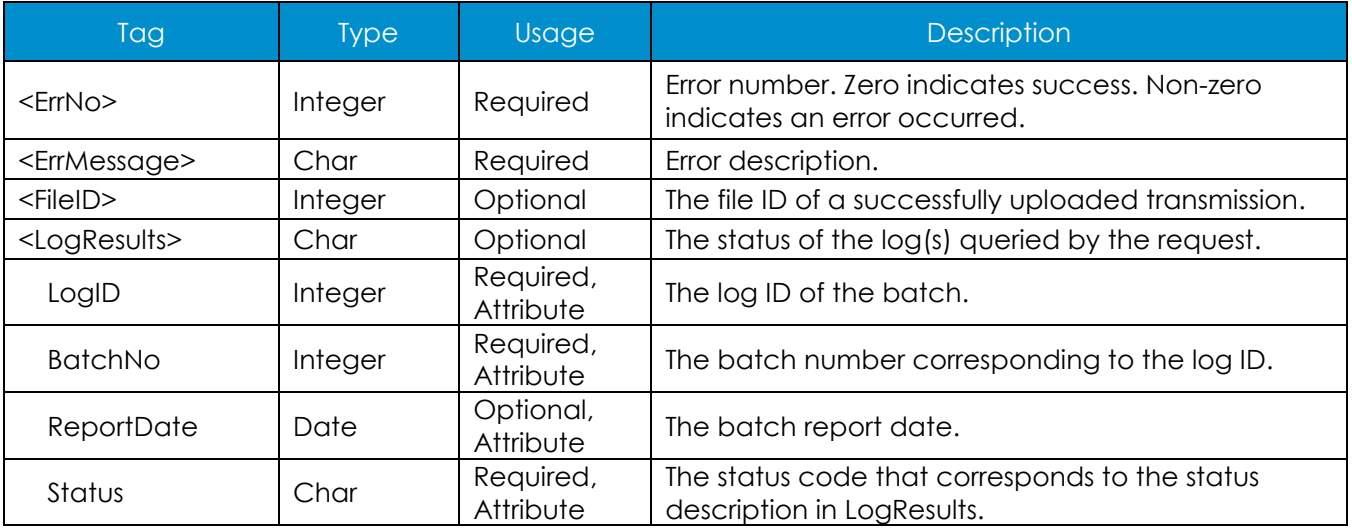

# **Upload Process Using HTTPS PUT Method**

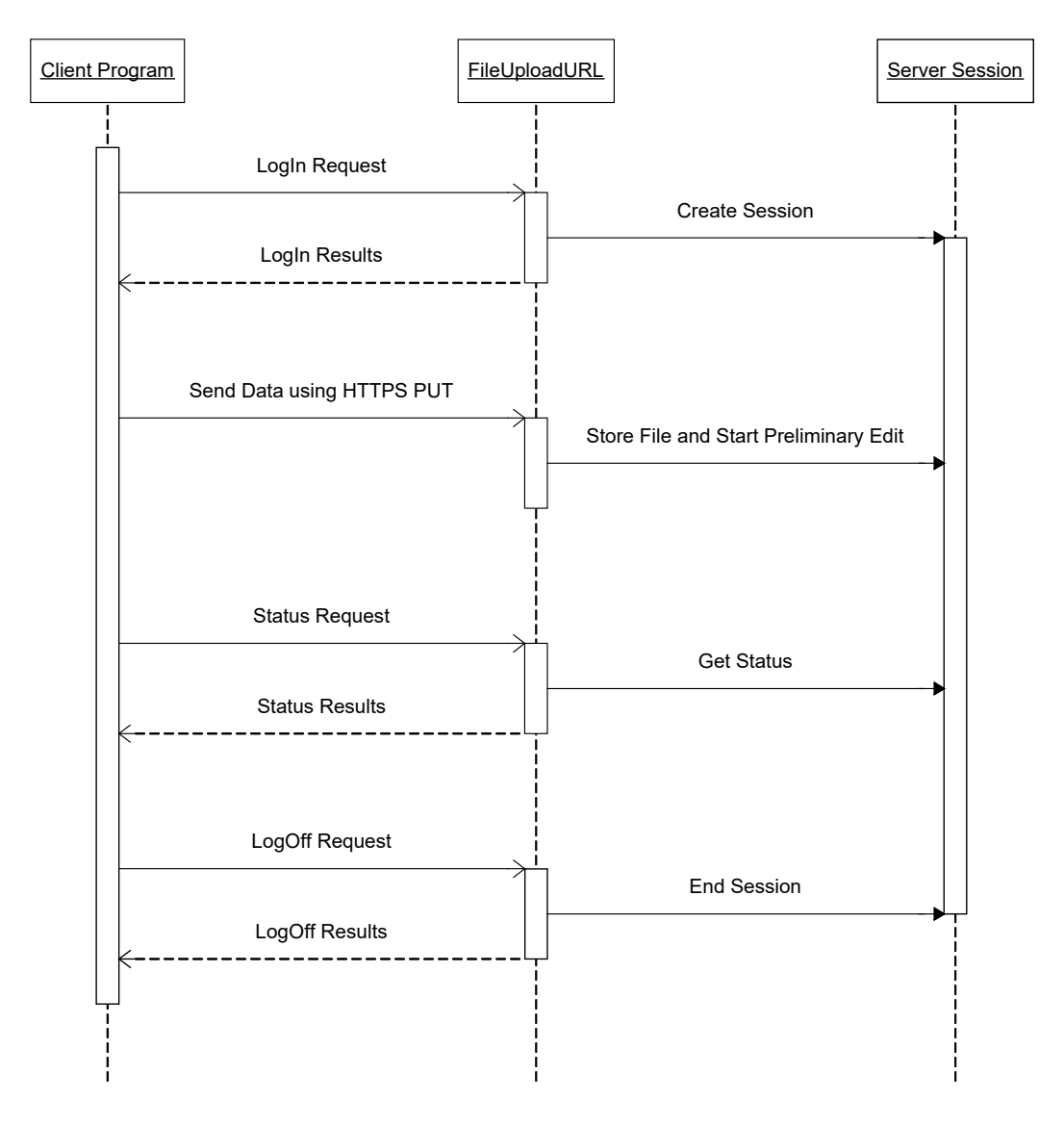

#### *Procedure*

- 1. Initiate an HTTPS POST **LogIn** Request with the appropriate parameters.
- 2. Check the result of the login by examining the XML request results. Handle any errors as needed (i.e. Invalid User ID). Store the session identifier, if login was successful. The session ID is required for all subsequent requests.
- 3. Send the data file using an HTTPS PUT Request. This is the simplest way of sending the data file. The file is sent as the body of the PUT request. Since the PUT is a send only function, no response is returned. A **Status** request can be used to see if the transfer was successful.
- 4. Check the status of the transmission using an HTTPS POST **Status** Request. An XML response (see information above) will be returned that contains the status of the uploaded file and its original file ID. This ID can later be used for additional status requests.
- 5. Perform a **LogOff** Request to terminate the open session. This will release resources used by the transmission process.

# **Upload Process Using HTTPS Post Method**

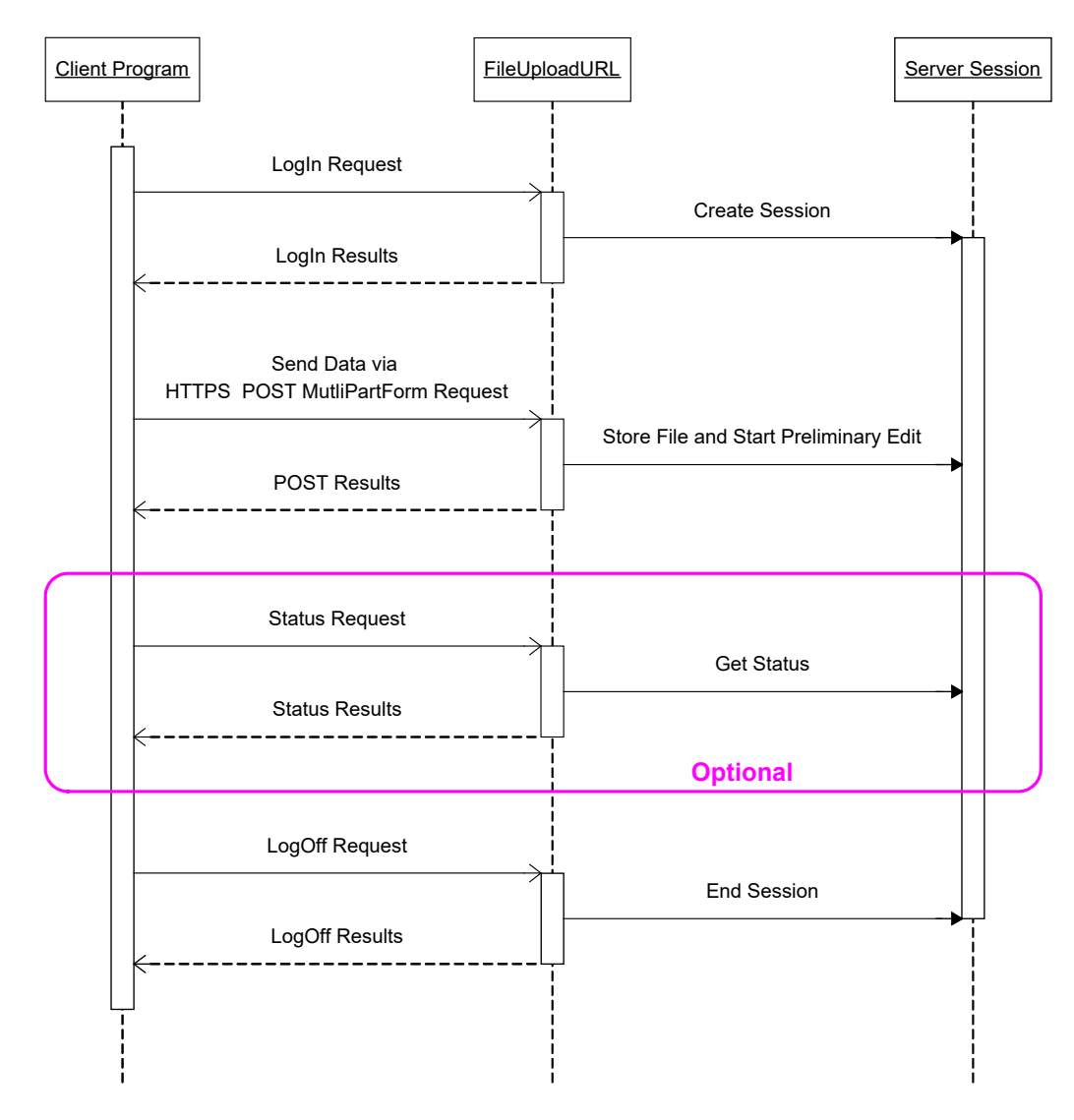

#### *Procedure*

- 1. Initiate an HTTPS POST **LogIn** Request with the appropriate parameters.
- 2. Check the result of the login by examining the XML request results. Handle any errors as needed (i.e. Invalid User ID). Store the session identifier, if login was successful. The session ID is required for all subsequent requests.
- 3. Send the data file using an HTTPS POST **MultiPartForm** Request. This is a more complex way of uploading a file. This process simulates the manual form based submission process located on the EFS web site. The client program must construct a content type of *Multi-part/form-data* as specified in RFC 1867, see<http://www.ietf.org/rfc/rfc1867.txt> for details.

The POST request must be constructed following the RFC 1867 specifications with only one file and the parameter(s) listed in the **MultiPartForm** definition table above.

- 4. Check the status of the transmission by examining the XML response of the previous step and retrieving the assigned File ID, as this will be required for further status requests.
- 5. Perform a LogOff Request to terminate the open session. This will release resources used by the transmission process.

# **Download Process**

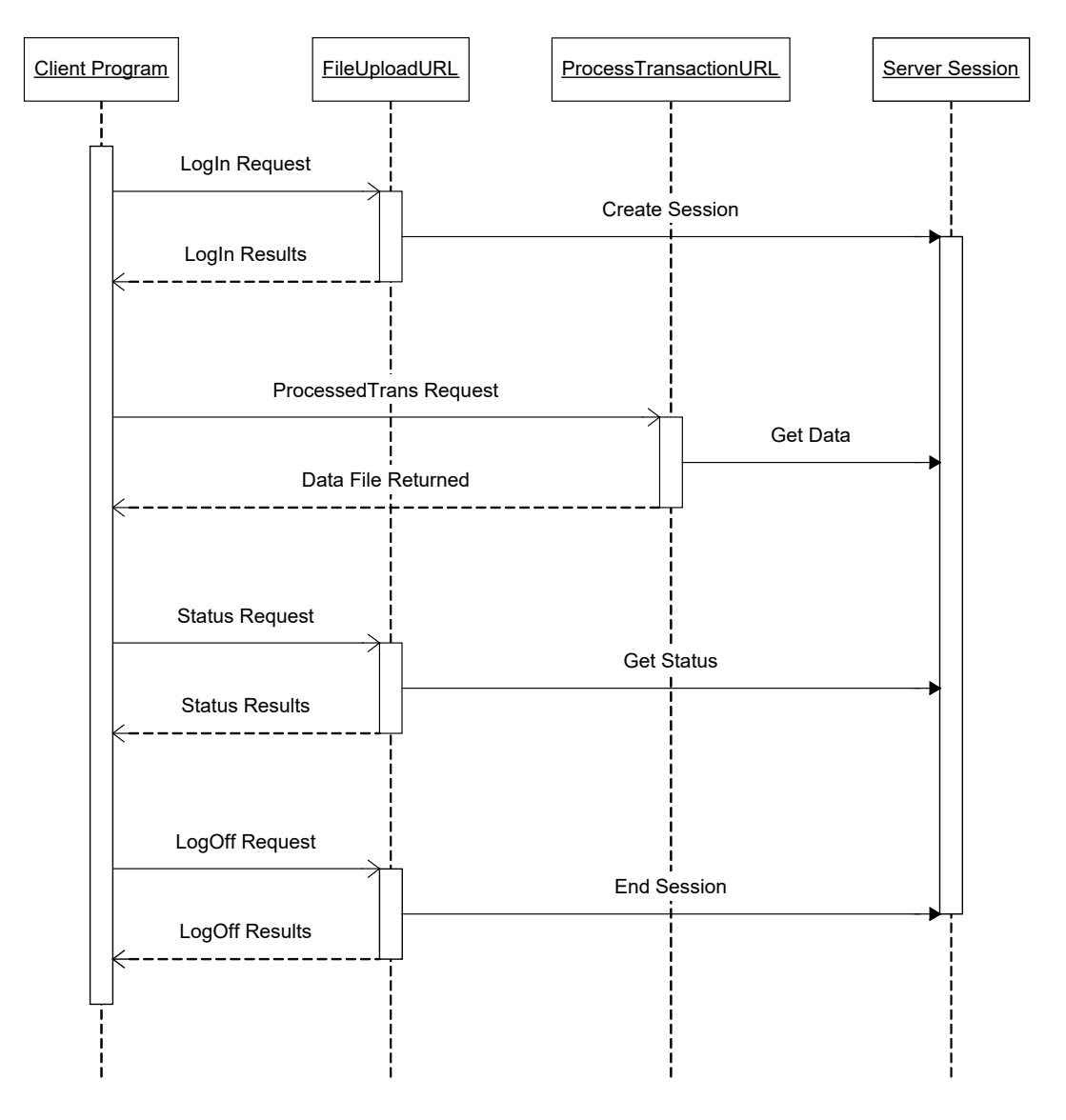

#### *Procedure*

- 1. Initiate an HTTPS POST **LogIn** Request with the appropriate parameters.
- 2. Check the result of the login by examining the XML request results. Handle any errors as needed (i.e. Invalid User ID). Store the session identifier, if login was successful. The session ID is required for all subsequent requests.
- 3. Initiate the data file download using an HTTPS POST **ProcessedTrans** Request. The response of the POST request will be the file in the requested format. Should an error be encountered, the file returned may be an Error Response. You can check the Response Headers for an EfsResponse header with a value of 'yes.' If this header exists, then the response is an error response, otherwise the response will contain the requested file.
- 4. Perform a **LogOff** Request to terminate the open session. This will release resources used by the transmission process.

# **File Download Process**

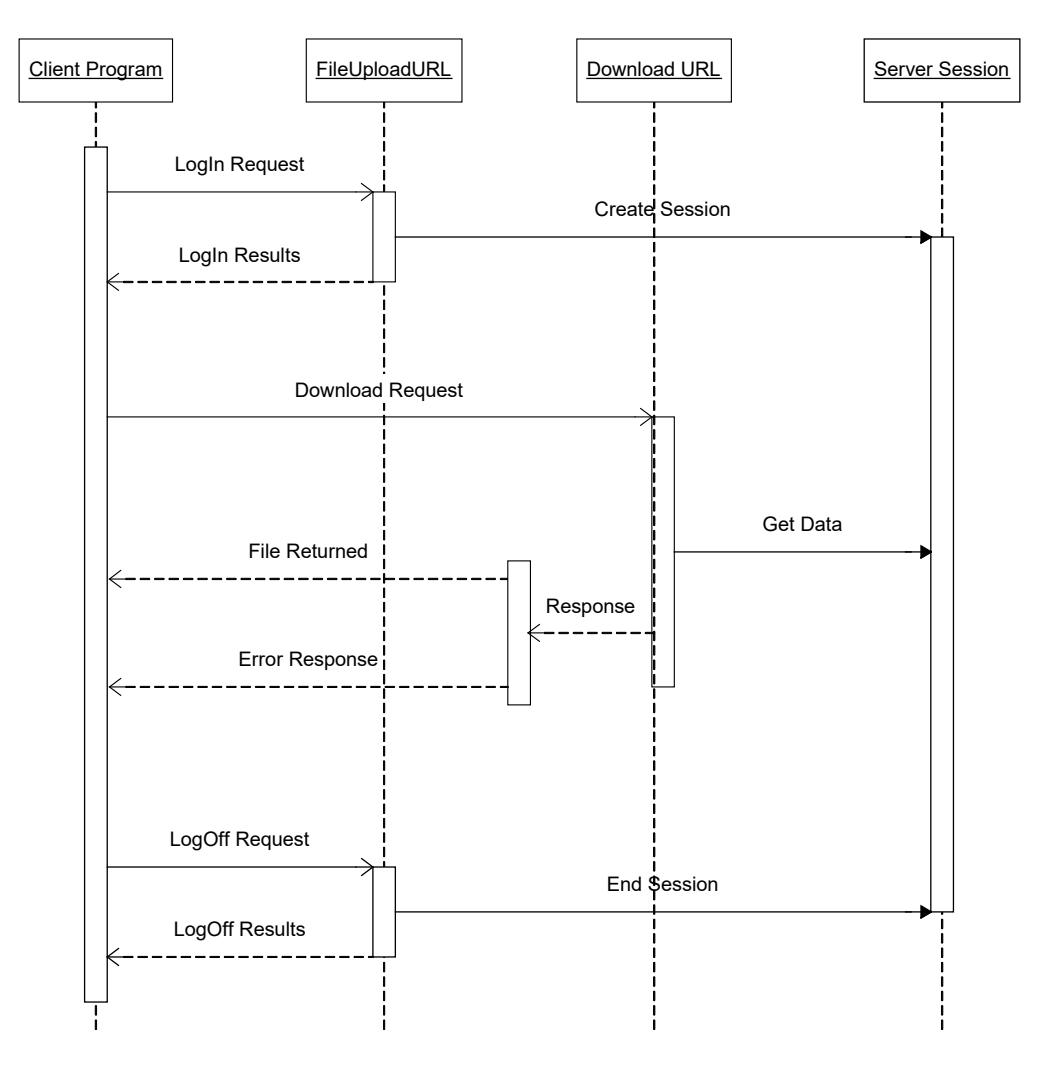

#### *Procedure*

- 1. Initiate an HTTPS POST **LogIn** Request with the appropriate parameters.
- 2. Check the result of the login by examining the XML request results. Handle any errors as needed (i.e. Invalid User ID). Store the session identifier, if login was successful. The session ID is required for all subsequent requests.
- 3. Initiate the report file download using an HTTPS POST Download Request. The response of the POST request will be the file in the requested format. Should an error be encountered, the file returned may be an Error Response. You can check the Response Headers for an EfsResponse header with a value of 'yes'. If this header exists, then the response is an error response, otherwise the response will contain the requested file.
- 4. Perform a LogOff Request to terminate the open session. This will release resources used by the transmission process.

# *EFS Transaction Data Rules*

The following schedules show all necessary code and data requirements to be used when assembling policy information for each individual type of transaction that you might submit to SLTX. Other information applicable to data preparation concerning special requirements is noted under "Special Situations," as outlined on pages 21-22.

# **Transaction Categories/Types**

## **New and Renew Policies or Binders**

*Note: Date Extensions should be processed as Renewals to check stamping fee and company eligibility*

# **Codes**

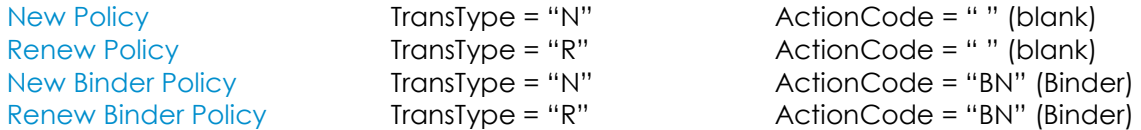

#### **Required fields**

TransType, ActionCode, PolicyNumber, Insured, Class, EffectiveDate, ExpirationDate, ZipCode\* (risk location zip code, required for all lines of business), CvgCode(s)\*, Securities\*

*Binder Note: If policy number is unknown when the binder is submitted then put the binder number in the policy number field.*

### **Optional fields**

ZipCode\* (risk location zip code, required for all lines of business), WindStormExclusion\*, PolicyFee, TotalTax, TotalStampFee, TotalGross, PremiumAllocation\* (Other States, Exempt, Breakdown of States / Individual States), IssueDate, ContUntilCancl, FedCrUnion, CustomID, ECP, IndustrialInsured, PurchasingGroup, **PolicyLimit** 

# **New and Renew Policies Replacing a Binder**

#### **Codes**

New Policy TransType = "N" ActionCode = "PR" (policy replace binder)<br>Renew Policy TransType = "R" ActionCode = "PR" (policy replace binder) Renew Policy TransType = "R" ActionCode = "PR" (policy replace binder)

An important note to agents about this transaction is that the policy replacing a binder action code, PR, will automatically cancel the Binder, which will remove the money, including tax and stamping fee. Then, the money on the transaction sent by the agent will be put on the Policy that replaces the Binder. It is not necessary to submit a cancellation of the Binder, but it is necessary to provide the premium, tax, stamping fee and total gross. A blank, or value of zero, is allowed in these fields only when there is not a premium.

### **Required fields**

TransType, ActionCode, PolicyNumber, Insured, Class, EffectiveDate, ExpirationDate, ZipCode\* (risk location zip code, required for all lines of business), CvgCode(s)\*, Securities\*

#### Optional fields

Binder, ZipCode\* (risk location zip code, required for all lines of business), WindStormExclusion\*, PolicyFee, TotalTax, TotalStampFee, TotalGross, PremiumAllocation\* (Other States, Exempt, Breakdown of States / Individual States), InceptionDate, IssueDate, ContUntilCancl, FedCrUnion, CustomID, ECP, IndustrialInsured, PG, PolicyLimit

\*See additional information on these specific fields as noted with *Special Situations* on pages 21-22.

# **Endorsement – Premium Change**

#### **Codes**

Premium Change Endorsement TransType = "E" ActionCode = " " (blank)

# **Required fields**

TransType, ActionCode, PolicyNumber, EffectiveDate, CvgCode(s)\*

# **Optional fields**

ZipCode\*, WindStormExclusion\*, PolicyFee, TotalTax, TotalStampFee, TotalGross, PremiumAllocation\* (Other States, Exempt, Breakdown of States / Individual States), IssueDate, AORFlag, PrevAgLicNo\*, DupParentID CustomID

\*See additional information on these specific fields as noted with *Special Situations on pages* 21-22*.* The ZipCode\* and WindStormExclusion fields should be included, if the risk location/exposure is changing.

# **Endorsements – Security Change**

#### **Codes**

Security Change Endorsement TransType = "E" ActionCode = "SC" (Securities)

# **Required fields**

TransType, ActionCode, PolicyNumber, EffectiveDate, Securities\*

# **Optional fields**

IssueDate, AORFlag, PrevAgLicNo\*, DupParentID, CustomID

\*See additional information on these specific fields as noted with *Special Situations on pages* 21-22*.*

# **Endorsements – Expiration Date Change**

*Note: Date extensions should be processed as Renewals to check stamping fee and company eligibility.*

# **Codes** Expiration Date

Change Endorsment TransType = "E" ActionCode = "ED" (Expiration Date)

# **Required fields**

TransType, ActionCode, PolicyNumber, EffectiveDate, ChgValue

**Optional fields** IssueDate, AORFlag, PrevAgLicNo\*, DupParentID, CustomID

\*See additional information on these specific fields as noted with *Special Situations on pages* 21-22*.*

# **Endorsements – Inception Date Change**

# **Codes** Inception Date

Change Endorsement TransType = "E" ActionCode = "ID" (Inception Date)

# **Required fields**

TransType, ActionCode, PolicyNumber, EffectiveDate, ChgValue

# **Optional fields**

ExpirationDate, IssueDate, AORFlag, PrevAgLicNo\*, DupParentID, CustomID

# **Endorsement – Name Change**

# **Codes**

Name Change

Endorsement TransType = "E" ActionCode = "NC" (Name Change)

### **Required fields**

TransType, ActionCode, PolicyNumber, EffectiveDate, ChgValue

#### **Optional fields**

IssueDate, AORFlag, PrevAgLicNo\*, DupParentID, CustomID

\*See additional information on these specific fields as noted with *Special Situations on pages* 21-22*.*

# **Endorsements – Policy Number Change**

# **Codes** Policy Number

Change Endorsement TransType = "E" ActionCode = "PN" (Policy Number)

### **Required fields**

TransType, ActionCode, PolicyNumber, EffectiveDate, ChgValue

### **Optional fields**

IssueDate, AORFlag, PrevAgLicNo\*, DupParentID, CustomID

\*See additional information on these specific fields as noted with *Special Situations on pages* 21-22*.*

# **Cancellations and Reinstatements**

# **Codes** Cancellation TransType = "C" ActionCode = " " (blank) Amended Cancellation TransType = "C" ActionCode = "AM" (amended) Reinstatements<br>
Amended Reinstatement<br>
TransType = "I" ActionCode = "AM" (amended Reinstatement<br>
TransType = "I" ActionCode = "AM" (ame Amended Reinstatement TransType = "I" ActionCode = "AM" (amended)<br>Reinstatement Fee TransType = "I" ActionCode = "RF" (Reinstateme Reinstatement Fee TransType = "I" ActionCode = "RF" (Reinstatement Fee)

# **Required fields**

TransType, ActionCode, PolicyNumber, EffectiveDate, CvgCode(s)\*

#### **Optional fields**

PolicyFee, TotalTax, TotalStampFee, TotalGross, PremiumAllocation\* (Other States, Exempt, Breakdown of States / Individual States), IssueDate, AORFlag, PrevAgLicNo\*, DupParentID, CustomID

# **Reversals**

## **Codes**

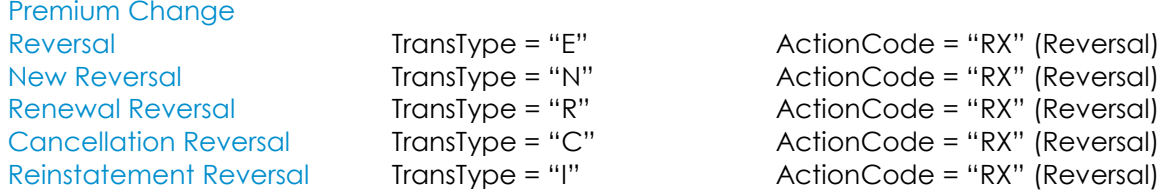

#### **Required fields**

TransType, ActionCode, PolicyNumber, EffectiveDate

#### **Optional fields**

TotalGross, IssueDate, AORFlag, PrevAgLicNo\*, DupParentID, CustomID

\*See additional information on these specific fields as noted with *Special Situations on pages* 21-22*.*

# **Policy Updates**

*An Update Policy entry is only used to change the Zip Code, the Class Code, the Policy Limit, or the Federal Credit Union (FCU) flag (FCU update only allowed in the current accounting month) on a policy. The posting program will change these values on the parent policy, and then on each of the children, where applicable. This gives the effect of changing values on the whole policy.*

#### **Codes**

Policy Update TransType = "U" ActionCode = " " (blank)

# **Required fields**

TransType, ActionCode, PolicyNumber, EffectiveDate, DupParentID

# **Optional fields**

Class, FedCrUnion, ZipCode\*, PolicyLimit, WindStormExclusion\*, CustomID

# **Delete Transactions**

*Note: Deletion transactions are only allowed during the current accounting month.*

#### **Codes**

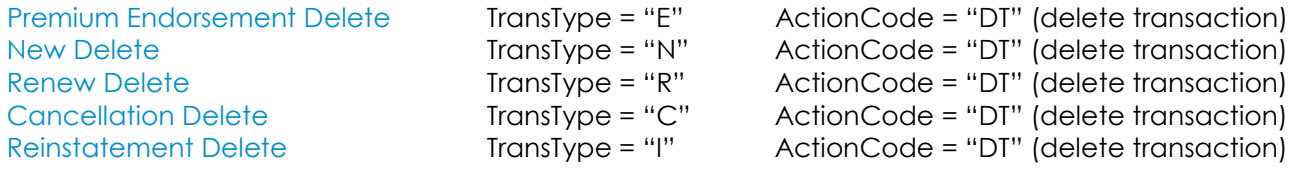

#### **Required fields**

TransType, ActionCode, PolicyNumber, EffectiveDate, TransID (The transaction ID of the successfully posted transaction you wish to delete. Required in a correction batch. Optional in a normal batch.)

#### **Optional fields**

TotalGross, CustomID

# **Batch Deletions**

*Note: Deletion transactions are only allowed during the current accounting month.*

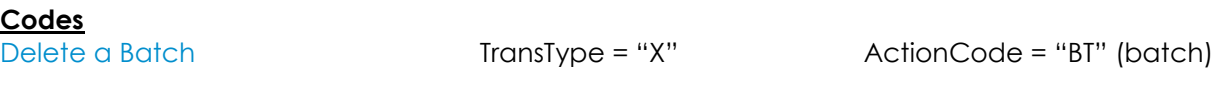

#### **Required fields ChgValue**

**Optional fields**

CustomID

# **Delete Pending Transactions**

**Codes**

Pending Delete TransType = "P" ActionCode = "DT" (delete transaction)

# **Required fields**

TransType, ActionCode, PolicyNumber, TransID (The transaction ID of the pending transaction you wish to delete.)

#### **Optional fields**

CustomID

*Note: You cannot use a 'delete pending' transaction to delete pended delete transactions, pended batch deletions or pended update transactions. Also, the 'delete pending' transaction can only be submitted in a correction batch. It is not allowed in a normal batch.*

# **Special Situations**

### *Securities*

**Company** – Securities will consist of at least one company, CoNumber, and ParticipationPct. The total of all the ParticipationPct fields for each company used must equal 100% for a transaction.

**Syndicate** – If one of the companies is Underwriters at Lloyd's London, then at least one Syndicate CoNumber is required.

A company or syndicate must be eligible at the inception date of the policy. If it is not, it will be indicated at posting. See the Status field in the Company and Lloyd's Syndicate transaction information.

# *Coverages*

Coverages consist of a coverage code, CvgCode and coverage amount, CvgAmt. If a coverage code is used, the amount must be provided even if it is 0.00.

# *PremiumAllocation*

**Exempt Premium (EX)** – premiums that are exempt from taxation. Exempt premium is premium on risks, or exposures, that are properly allocated to federal waters, international waters, or that fall under the jurisdiction of a foreign government and are not taxable in Texas as defined in the Comptroller of Public Accounts bulletin 94-142 entitled "Surplus Lines Tax Exemptions/Preemptions".

**"Other States" Premium (OS)** – Policies effective prior to 7/21/11 – premiums allocated to risks in states other than Texas. Defined as any premium allocated to states other than Texas (where the policy is effective prior to 7/21/11) will continue to be submitted separately from the Texas premium, and is not subject to Texas tax or stamping fee. The premium for states other than Texas on policies (and their subsequent endorsements) effective prior to 7/21/11 will be considered code "OS" in order to differentiate this type of premium.

**"Breakdown of States Summary" Premium (BS)** – Policies effective on/after 7/21/11 – **breakdown of states summary** of premium allocated to risks other than Texas (NRRA – When Texas is the home state, all premium is reported and taxed as Texas, and additionally required is the summary of premium allocated to other states). In addition to the summary of the premium allocated to other states, is the breakdown of the individual states that make up that summary.

**State Code** – Policies effective on/after 7/21/11 – premium allocated to risks other than Texas, break down by individual states (required, in addition to **breakdown of states summary** amount) For example: OK for Oklahoma, NY for New York, OR for Oregon.

# *ZipCode*

The ZipCode is a required field on any policy, binder, cover note, or date extension *(regardless of the coverage or line of business)*. This must be this zip code of the *risk location*, and must be a valid Texas zip code. This is NOT the zip code of the mailing address, nor the zip code of a PO Box (even if shown as the premises of risk location). For multiple locations, use the single risk location zip code for the highest risk or premium. It is not necessary to submit a risk location zip code on an endorsement, unless it is different than the original submission or if a new location is being added.

# *WindStormExclusion*

The WindStormExclusion flag works in conjunction with the Zip Code to override the Extended Coverage Territory Code associated with the Zip Code used. If the policy/binder has a Windstorm Exclusion, this flag should reflect Yes.

# *PrevAgLicNo*

The Previous Agent License Number should be provided when 'Change Agent of Record' flag is marked 'Yes' and when there are Multiple parent policies. If the PrevAgLicNo is not provided when Multiple parent policies exist, the transaction will be tagged, directing the agent to contact the EFS Help Desk to assist in identification of the matching parent policy.

# *ECP*

Exempt Commercial Purchaser (ECP) – This Yes/No flag should indicate if the insured meets the criteria as an Exempt Commercial Purchaser. (A surplus lines agent is not required to meet the Texas diligent effort law if the buyer qualifies as an exempt commercial purchaser under the NRRA.) It will be required that you provide this information if the insured qualifies, and *if* the agency elects to utilize this exemption. *Note: This is not the same as Exempt Premium.*

# *CorrectionReEntry / CorrectionReEntryPolicyID*

A Yes flag and "Policy ID" combination indicates this policy submission is a "correction" or re-entry of an original filing. SLTX assigns a unique "policy ID" to each individual transaction that is submitted to our office. This unique "policy ID" is already being returned to you during the status/processed transactions download process. You should submit the "Policy ID" for the original **policy** transaction when making a correction/reentry. This allows us to tie the correction/re-entry back to the original filing, which will prevent "false-positive" late filings (due to correction or re-entry) from being reported to the Texas Department of Insurance (TDI). Because late filings are subject to assessments of fees, it is crucial that this information be provided to allow SLTX to obtain and report more accurate information regarding late filings. Providing this information will benefit the agency by reducing the number of "false-positive" late filings that are identified for each agency.

# *IndustrialInsured*

Industrial Insured – This Yes/No flag should indicate if the insured meets the criteria as an Industrial Insured. (A surplus lines agent is not required to meet the Texas diligent effort law if the buyer qualifies as an industrial insured.) It will be required that you provide this information if the insured qualifies, and *if* the agency elects to utilize this exemption. *Note: This is not the same as Exempt Commercial Purchaser.*

# *PG*

PG – This Yes/No flag should indicate if the insured meets the criteria as a Purchasing Group. (A surplus lines agent is required to submit Purchasing Group policies if the member with the highest risk resides in Texas.) It will be required that you provide this information if the insured qualifies.

# *Policy Limit*

Policy Limit – This field allows numeric characters and records the highest aggregate limit for the policy. Limits are required to be recorded in accordance with TAC 15.106 for policies effective on or after 12/30/2018.

# *Common Data Type Definitions*

*Note: This section of Common Data Type Definitions applies to ASCII and XML.*

Representation of the data passed between clients and servers is limited to specific types. The following types are supported:

## *Empty*

Marks a tag that contains no data. Usually indicates that a tag has an attribute only.

#### *Flag*

Unless otherwise specified, indicates a Yes/No value. Consists of a Char(1) field that must contain either a "Y" for yes, or a "N" for no.

### *Character*

Represents character data. A character field is indicated by the word "Char" and a number that indicates the maximum length is shown within parenthesis. For example, **Char(10)** defines a character field with a maximum length of 10. If a number is not present, then there is no maximum length. If data is sent that is longer than specified here, some data loss may occur.

*Note: The length of each character is dependent upon the type of encoding. UTF-8 encoding uses two bytes per character where ISO Latin-1 uses one byte per character.*

Additionally, for XML files, special characters are represented with several bytes. For example, the less than symbol  $\leq$  is represented by "&It;" so that the string "A  $\leq$  B" will encode to "A &It; B".

#### *Integer*

Represents numeric data that must not contain any fractional values. The data consists of an optional leading minus sign (-) and the characters 0-9. Decimal points are not allowed. If a leading minus sign is present, the number is negative. Otherwise, the number is considered positive.

#### *Money*

Numeric data that represents a currency amount. The field consists of an optional leading minus sign (-), numeric characters (0-9), and a period. Decimal amounts are valid and must be no more than 2 decimal positions. Negative numbers are indicated by a leading minus sign (-).

#### *Date*

Represents data that indicates a date. Consists of a field in the format of MM/DD/YYYY where MM is a twodigit month between 01-12, DD is the day of the month between 01-31, and a four-digit year. The length of a date field must always be 10.

# *ASCII File Formats*

# **Uploads**

Files that are uploaded to the EFS contain transactions to be processed by the system. Upload files can consist of more than one batch of transactions. There is no limit on the number of transaction items that can be included with an individual batch.

A batch begins with an "H" record (Header) and is followed by the various transaction item records.

A transaction record consists of a "P" record (Policy) along with an the optional "C" (Company) or "L" (Lloyds) security records. The "Policy" record contains the main policy information such as number and name. The "Company" record includes the security participation percentage information and is only needed based on there being a corresponding "P" record transaction type of New, Renew, or Security Change transaction. The "L" record, containing Lloyds Syndicate information, is only needed when a corresponding "C" record includes a Lloyds Underwriter company designation.

The "T" (Tag Code) and "D" (Duplicate Parent) records are only used during the download of pending items and are ignored by the file upload process.

# **Downloads**

Files that are downloaded from the EFS will only contain transaction information.

A transaction record consists of a "P" (Policy) record and the optional "C", "L", "T", or "D" records as needed. The "P" record will carry the main data about the policy.

If the downloaded files are transactions that need to be corrected, the "T" (Tag Code) record will be present and contains information about the required correction. The "D" (Duplicate) record will be present only when a transaction can be applied to more than one parent transaction, and the appropriate parent must be designated in order to process the transaction.

You have the ability to download successfully posted transactions or transactions that need to be corrected. However, not all transactions with errors are eligible for deletion. Please contact the Help Desk for further explanation.

#### **Data Record Layouts**

The following is an explanation of the various column headings utilized with the file record layouts below:

# *SEQ NO*

This identifies the Sequence Number of the field and designates the location of the corresponding data. If no data is required, then an "empty" field must be included. An empty field is indicated by two consecutive tab delimiters.

#### *NAME*

Provides the Name of the field. This is to aid in identification of the field content. *(See the Description column for more details.)*

#### *TYPE*

Indicates the kind, or type, of data to be included in this field. *(See the Data Type Definitions section for more details on this column.)*

#### *DESCRIPTION*

A narrative explanation of the data contained in the field.

The tables shown below represent the proper data layouts required for each type of information category described:

*Note: The EFS Posting application will only recognize a "Y" or "y" for Yes; if this code is not present, "N" (No) is assumed*.

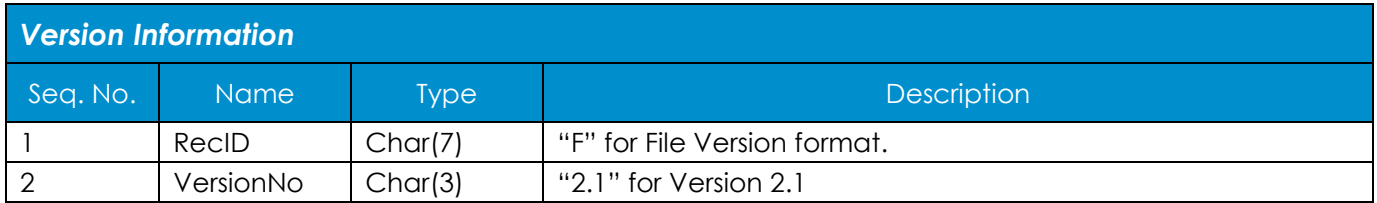

*Note: Agencies transitioning to programmatic filing after 11/1/13 will be required to utilize version 2.1 in order to accommodate the NRRA data requirements set forth by the Texas Department of Insurance and Texas Comptroller. Lower versions will no longer be accepted for newly filing agencies.*

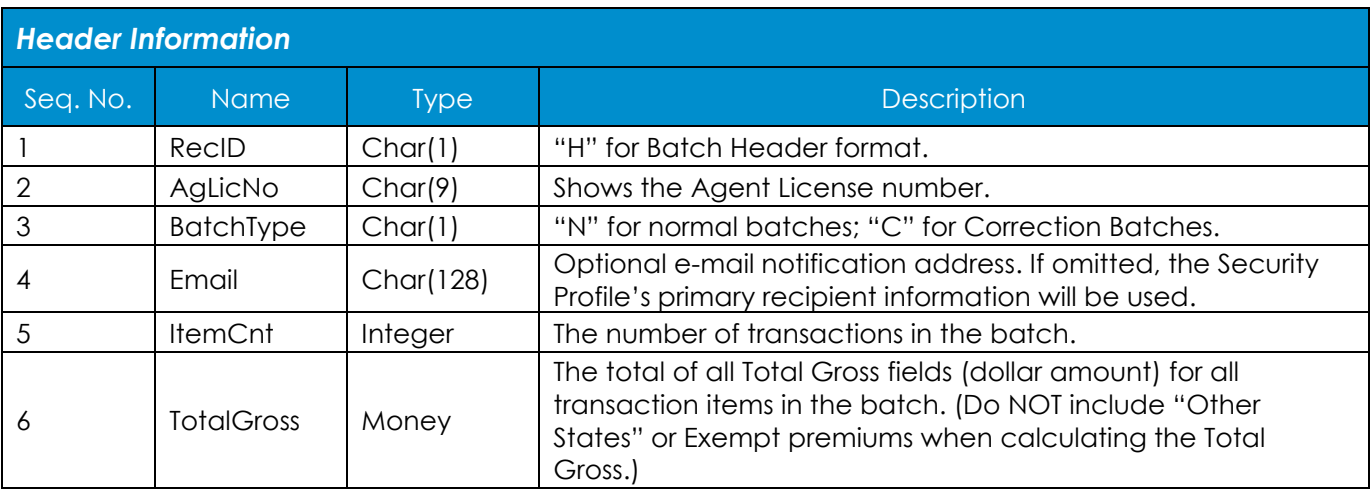

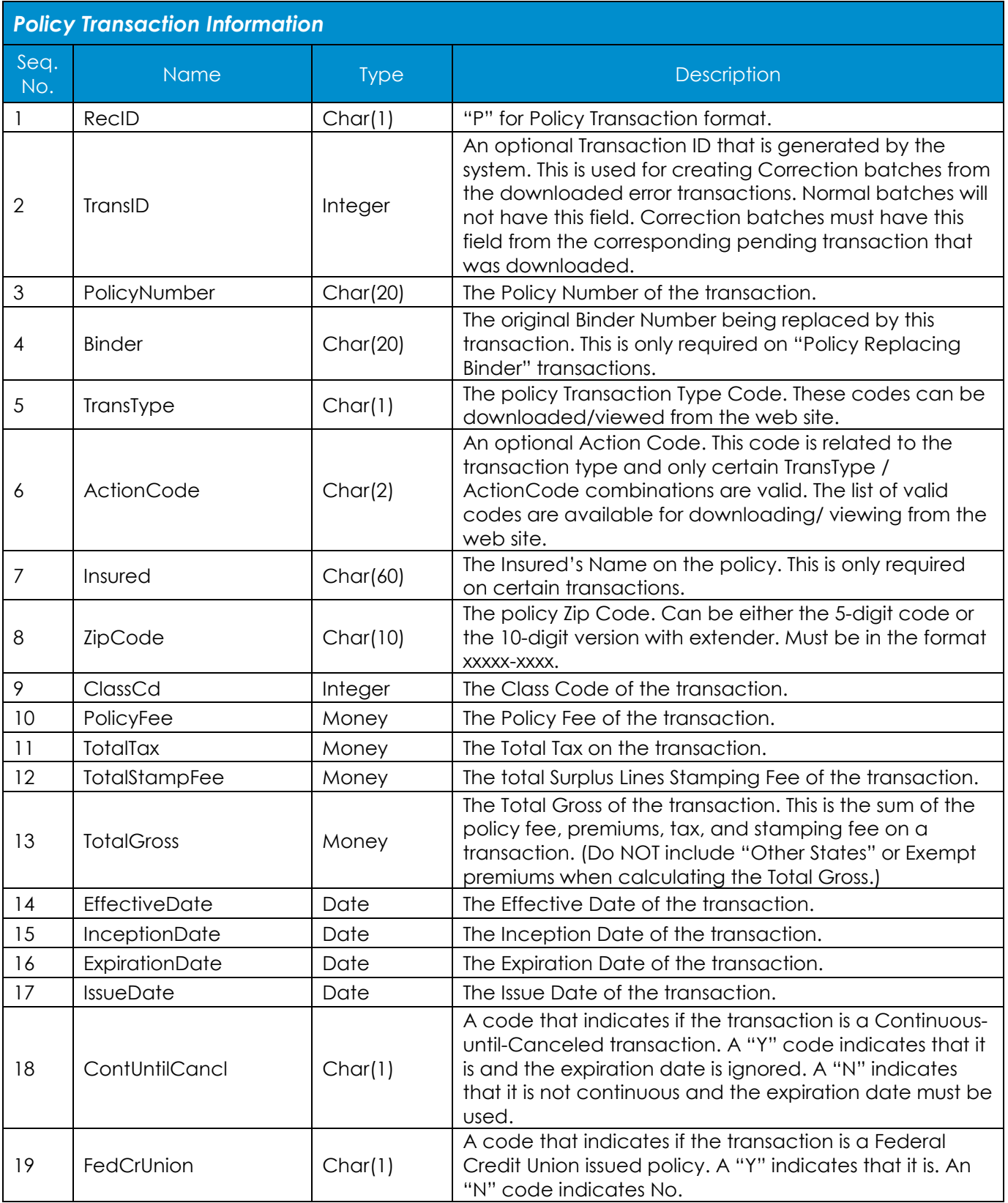

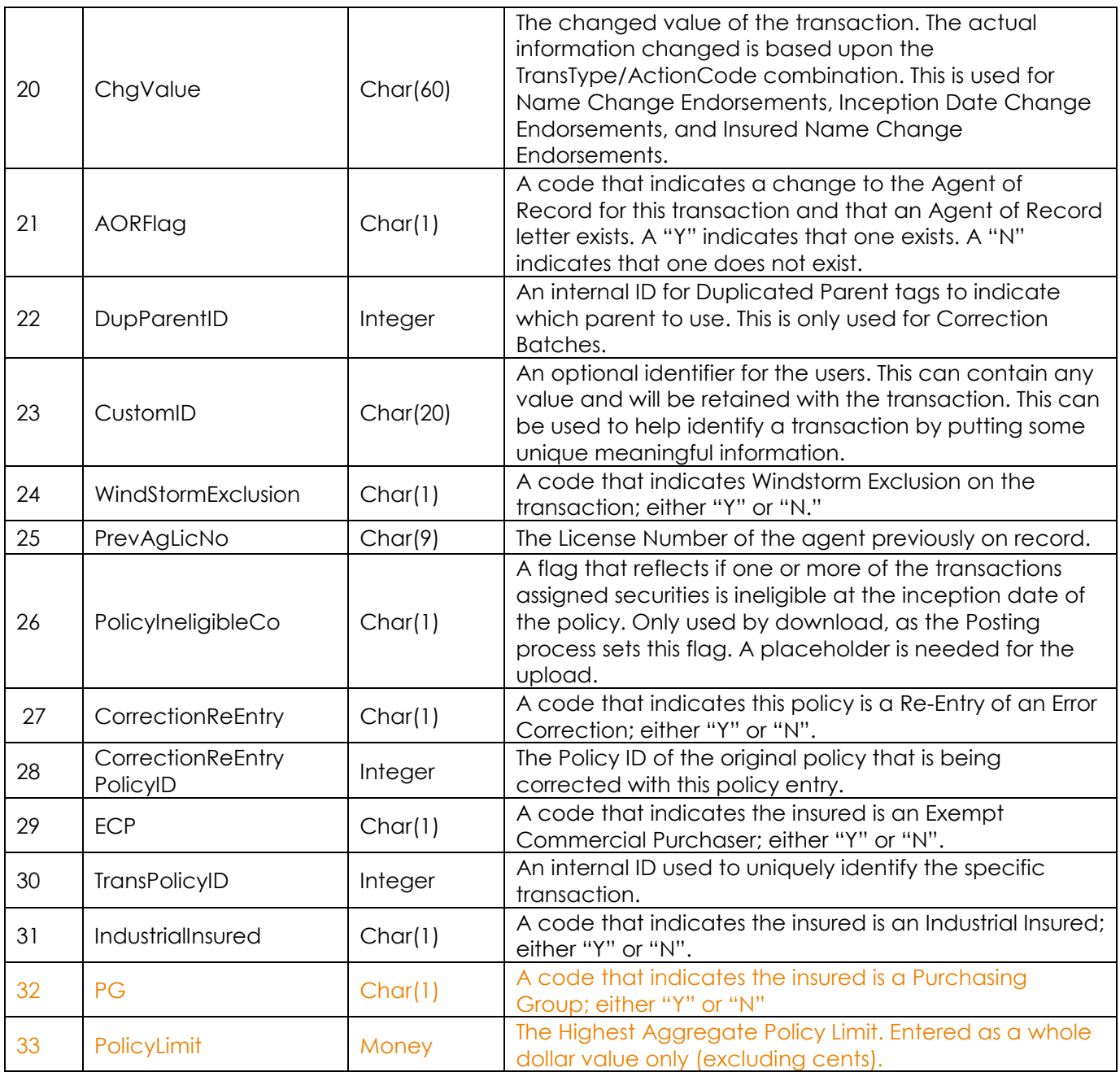

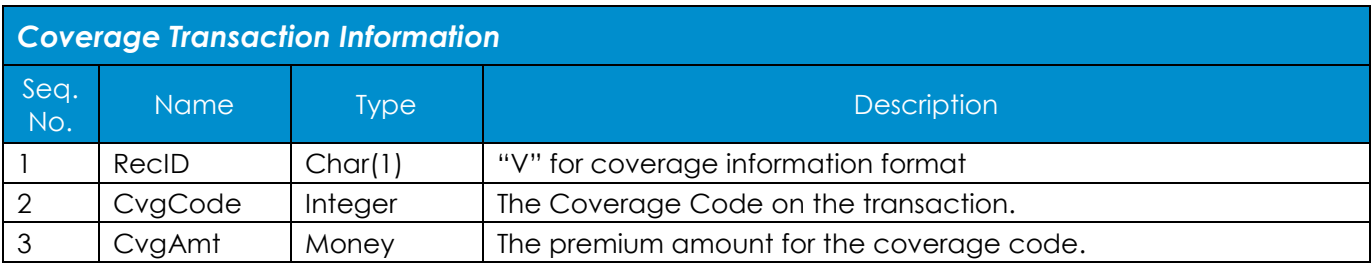

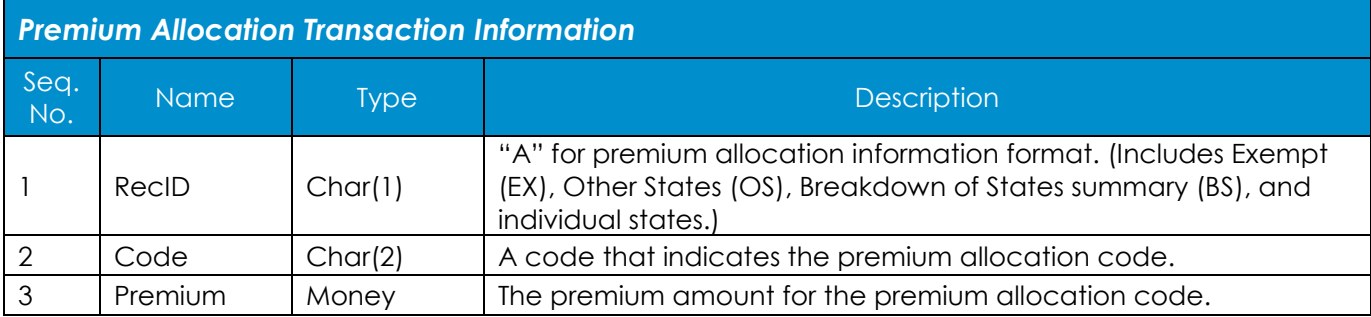

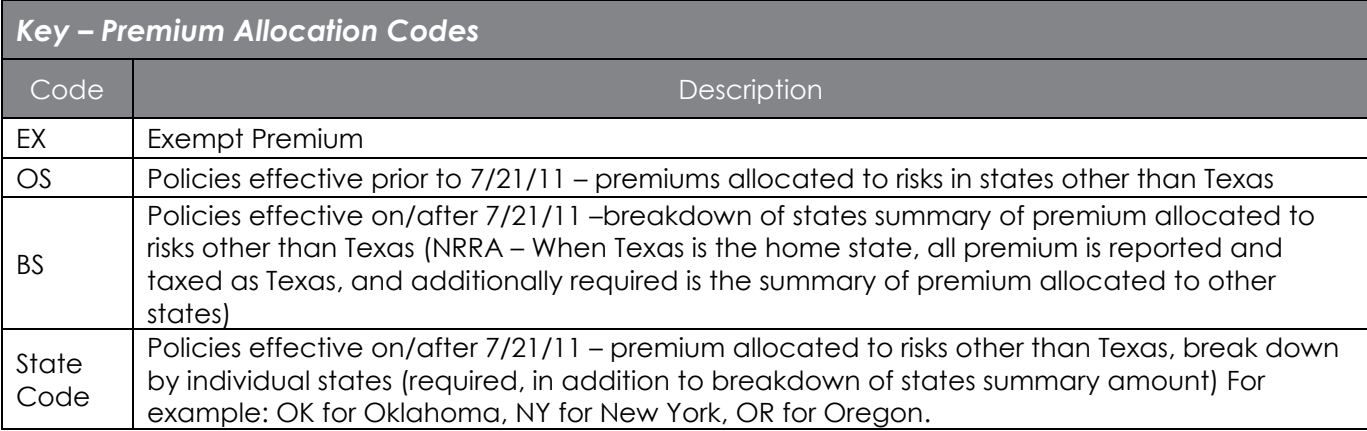

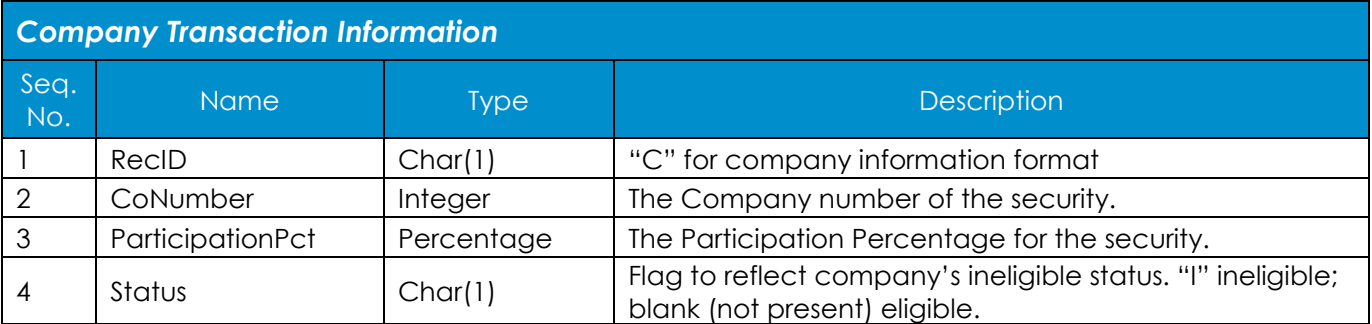

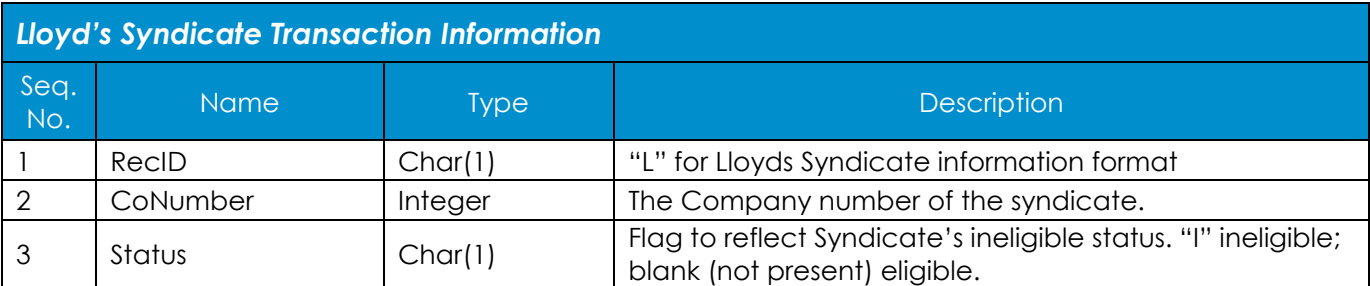

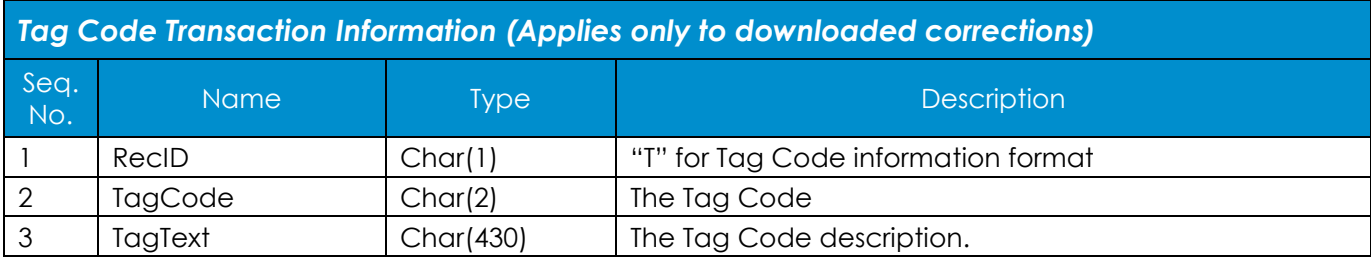

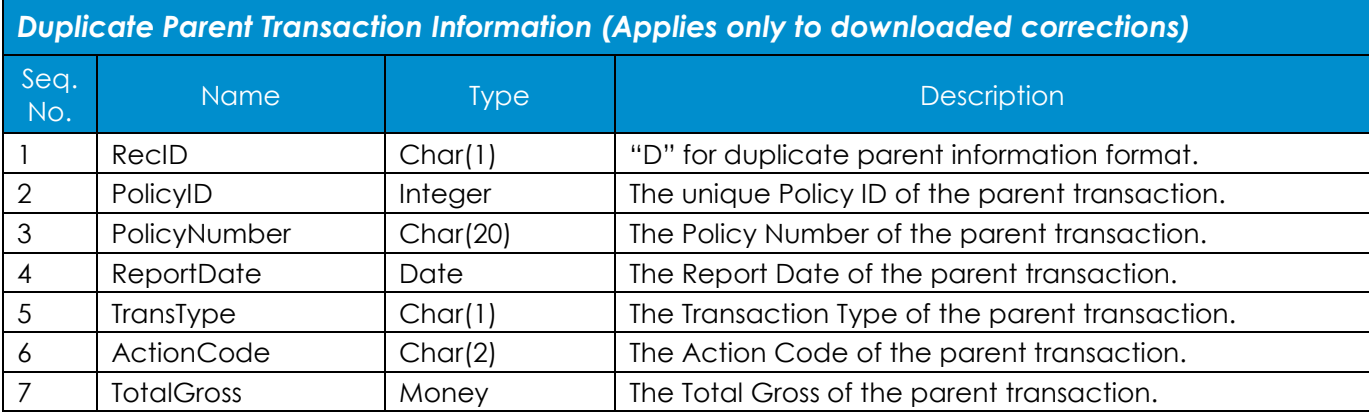

# **Sample ASCII Upload File**

## **Example Policy Scenario #1 (policies effective prior to NRRA Change 7/21/11):**

New Policy # XYZ789 for Bob's Window Washing, Bob Smith DBA, effective 07/22/2010-07/22/2011 with commercial property coverage for \$3685 and commercial general liability coverage for \$6315, where the main property risk is located in the Austin, TX zip code 78746 and there is no windstorm exclusion. This insured is not a federal credit union, the policy was issued on 07/26/2010, and there is no agent of record change. This policy is a re-entry of an error correction for the transaction whose original policy id is 123456789, and this insured is not an exempt commercial purchaser. The carrier is Underwriters at Lloyd's London with four syndicates. – This is a Multi-state policy with premium of: Texas \$10,000, Louisiana \$2,500 and Oklahoma \$1,000. Because only Texas premium is taxable prior to 07/21/2011, \$10,000 is submitted as Texas and the \$3500 in other states premium will be submitted as Other States (OS) Premium.

*Note: Tabs are represented by vertical bars ("|"). Highlighted areas indicate the data should all be on one line. This information was wrapped to more than one line due to page layout constraints.*

Line 1: "F"|"2.1"

Line 2: "H"|AGENT1|"N"|"user@anywhere.com"|1|10491.00

Line 3: "P"||"XYZ789"|""|"N"|""|"Bob's Window Washing, Bob Smith DBA"|"78746"|47366|0.00|485.00|6.00|10491.00|"07/22/2010"|"07/22/2010"|"07/22/2011"|"0 7/26/2010"|""|"N"|""|"N" ||""|"N"|||Y|123456789|N||N|N|1500000

Line 4: "V"|9334|6315.00

Line 5: "V"|9015|3685.00

Line 6: "A"|"OS"|3500.00

Line 7: "C"|90102091|100

Line 8: "L"|9058971

Line 9: "L"|9052231

Line 10: "L"|9058984

Line 11: "L"|101229

# **Example Policy Scenario #2 (policies effective on/after 7/21/11 NRRA changes):**

Renewal Policy # ABC123 for Bob's Window Washing, Bob Smith DBA, effective 07/22/2011-07/22/2012 with commercial property coverage for \$4275 and commercial general liability coverage for \$9225, where the main property risk is located in the Austin, TX zip code 78746 and there is no windstorm exclusion. This insured is not a federal credit union, the policy was issued on 07/27/2011, and there is no agent of record change. This policy is a re-entry of an error correction for the transaction whose original policy id is 123456789, and this insured is not an exempt commercial purchaser. The carrier is Underwriters at Lloyd's London with four syndicates – This is a Multi-state policy where Texas is the **home state** with premium of: Texas \$10,000, Louisiana \$2,500 and Oklahoma \$1,000. Because Texas is the **home state,** all premium is reported and taxed as Texas premium – \$13,500 is submitted as Texas and the \$3500 in other states premium will be submitted as a Breakdown of States summary (BS) amount and by individual states to clarify the amount of the premium is allocated to non-Texas locations.

*Note: Tabs are represented by vertical bars ("|"). Highlighted areas indicate the data should all be on one line. This information was wrapped to more than one line due to page layout constraints.*

Line 1: "F"|"2.1"

Line 2: "H"|AGENT1|"N"|"user@anywhere.com"|1|14162.85

Line 3: "P"||"ABC123"|""|"R"|""|"Bob's Window Washing, Bob Smith DBA"|"78746"|47366|0.00|654.75|8.10|14162.85|"07/22/2011"|"07/22/2011"|"07/22/2012"|"0 7/27/2011"|""|"N"|"" |"N"||""|"N"|||Y|123456789|N||N|N|1500000

Line 4: "V"|9334|9225.00

Line 5: "V"|9015|4275.00

Line 6: "A"|"BS"|3500.00

Line 7: "A"|"LA"|2500.00

Line 8: "A"|"OK"|1000.00

Line 9: "C" | 90102091 | 100

Line 10: "L"|9058971

Line 11: "L"|9052231

Line 12: "L"|9058984

Line 13: "L"|101229

# **Sample ASCII Download File**

*Note: Tabs are represented by vertical bars ("|"). Highlighted areas indicate the data should all be on one line. This information was wrapped to more than one line due to page layout constraints.*

Line 1: "P"|453|"123456"|""|"N"|""|"JOHN DOE PLUMBING"|"78557"|94444| 400.00|262.77|3.25|4955.47|||"10/11/2013"|""|"10/11/2014"|"10/11/2013"|"N"|"N"|""|"N"| |""|"N"||||N|0|12345678|

Line 2: "V"| 9212 | 5018.00

Line 3: "C"|90102091|100|

Line 4: "L"|101229|

Line 5: "T"|S2|Computed gross premium does not match gross premium on transaction.

Line 6: "P"|457|"ABCDEF"|""|"E"|""|""|"78746"||0.00|30.31|0.38|655.69||| "08/15/2011"|""|""|"09/01/2011"|""|""|""|"N"||"END#1"|"N"|

Line 7: "V"| 9334 | 275.00

Line 8: "V"| 9015 | 350.00

Line 9: "T"|EH|Duplicate Parent found.

Line 10: "D"|111111|ABCDEF|10/25/2011|597|N|BN|17635.78

Line 11: "D"|222222|ABCDEF|10/25/2011|655|R||17635.78

Line 12: "D"|333333|ABCDEF|11/08/2011|750|R||17635.78

# *XML File Formats*

# **XML Basic Concepts**

Any XML files used for transmitting data to the Electronic Filing System (EFS) will follow the W3C XML specifications. The goal of this section is to define the various XML requirements as used by the EFS. It is beyond the scope of this manual, however, to explain all XML concepts. For details and technical specifications, please visit the W3C web site at [http://www.w3.org/XML.](http://www.w3.org/XML) This site offers information on specifications, but does not provide tutorials or other instructions in preparing XML files.

# **Naming Convention**

### **Escaped Characters**

Please note that certain data characters must be escaped when constructing an XML file. For example, the less than symbol (<) and greater than symbol (>) have special meanings in XML—they are utilized to delimit the element tags. When data should contain one of these special characters, the symbol must be encoded using the appropriate predefined entity (see W3C XML specifications):

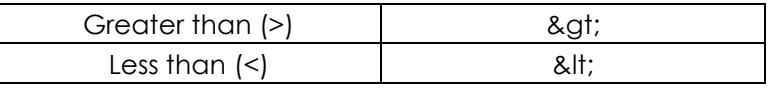

### **Name Space Definitions**

The EFS XML elements exist within a defined namespace. For more details on XML namespace concepts, please refer to the W3C Namespace documentation at [http://www.w3.org/TR/REC-xml-names.](http://www.w3.org/TR/REC-xml-names)

A root element must be fully qualified and defines the namespace identification to be used. In the example below, "efs" is used as the namespace identifier and must be specified as an attribute on the root element as shown:

- Namespace attribute: xmlns:efs=["http://www.slsot.org/efs"](http://www.slsot.org/efs)
- Example root element tag with namespace definition:
	- <efs:Request xmlns:efs=["http://www.slsot.org/efs"](http://www.slsot.org/efs)> … XML element tags with data …

</efs:Request>

# **Schema Definitions**

The Electronic Filing System uses a specific schema for the EFS XML validation process. **It is highly recommended that you validate an XML document you have generated before transmitting it to SLTX.** This will prevent various data-content-related errors from occurring.

The following EFS XML schema must be used to validate an XML file and the schema definition can be downloaded at this URL: ["http://efs.slsot.org/efs/xsd/SlsotEfsSchema2-1.xsd.](http://efs.slsot.org/efs/xsd/SlsotEfsSchema2-1.xsd)

Please refer to W3C XML schema specifications for details at [http://www.w3.org/XML/Schema.](http://www.w3.org/XML/Schema)

To use this schema, the following attributes must be specified on the root XML element:

- The schema definition namespace: xmlns:xsi= ["http://www.w3.org/2001/XMLSchema-instance"](http://www.w3.org/2001/XMLSchema-instance)
- The EFS schema location: xsi:schemaLocation= ["http://efs.slsot.org/efs/xsd/SlsotEfsSchema2-1.xsd"](http://efs.slsot.org/efs/xsd/SlsotEfsSchema2-1.xsd)
- Example root element tag with namespace and schema definition:

<efs:Request xmlns:efs= ["http://www.slsot.org/efs"](http://www.slsot.org/efs)

xmlns:xsi= ["http://www.w3.org/2001/XMLSchema-instance"](http://www.w3.org/2001/XMLSchema-instance) xsi:schemaLocation= [http://efs.slsot.org/efs/xsd/SlsotEfsSchema2-1.xsd>](http://efs.slsot.org/efs/xsd/SlsotEfsSchema2-1.xsd) … XML element tags with data … </efs:Request>

*Note: Test environment schema*: xsi:schemaLocation=<http://efstest2.slsot.org/efstest/xsd/SlsotEfsSchema2-1.xsd>

#### **Elements**

Elements are the mechanisms that allow XML files to structure the data. Elements are associated with a "tag" that is between a less than ("<") and greater than (">") symbol. See the W3C XML Specifications documentation for more details on elements.

A well-formed XML document starts with a "root element." This is the top-level element in the XML structure that contains all of the other elements. See the W3C XML Specifications for a more extensive discussion on a "well formed" document.

The EFS XML format allows for two root elements. One is for the Batch Upload format and the other is for the Pending/Processed Transactions Download format.

The following are the root elements used by EFS:

- <Request> The root element for Batch Uploads.
- <Transactions> The root element for the Pending/Processed Transactions Download.

The XML format is the same for these transactions, but different selection criteria are used when the request for download is processed.

# **Attributes**

Elements can optionally include attributes. The attribute of an element is contained between the delimiters of the tag. Attributes consist of a name followed by an equal sign (=), then the data value of the attribute appears in double quotes. See the W3C XML Specifications for further details on including attributes.

The following is an example of an attribute used with the <Batch> tag:

• <Batch AgLicNo="12345" BatchType="N" ItemCnt="5" TotalGross="500.00"> … XML element tags with data … </Batch>

Note that all numeric data is still enclosed between the double quotes.

# **XML Tag References**

#### **Column Definitions**

The following is an explanation of the various column headings utilized in the XML Tag Reference charts:

#### *Tag*

The XML tag code for the appropriate XML element.

#### *Type*

The representation of the data passed between clients and servers is limited to specific types. The following data types are supported:

Complex Type: Consists of other complex types and/or simple data types.

Simple Type: See descriptions in the *Data Type Definitions* section of this text.

#### *Usage*

Indicates that the tag is Optional or Required. If the word "Multiple" is included, then more than one tag is allowed. Otherwise, only one is permitted. If the word "Attribute" is used, then the tag column indicates an attribute of the last XML element tag defined. The tag column will be indented for readability when attributes are defined.

If the special instruction "See Transaction Rules" appears in the Usage column, please refer to the *EFS Transaction Data Rules* section in this text for important information on transaction entry specifics.

*Description* 

Provides a brief description of the data element

# **XML Tags**

*Note: The EFS Posting application will only recognize a "Y" or "y" for Yes; if this code is not present, "N" (No) is assumed.*

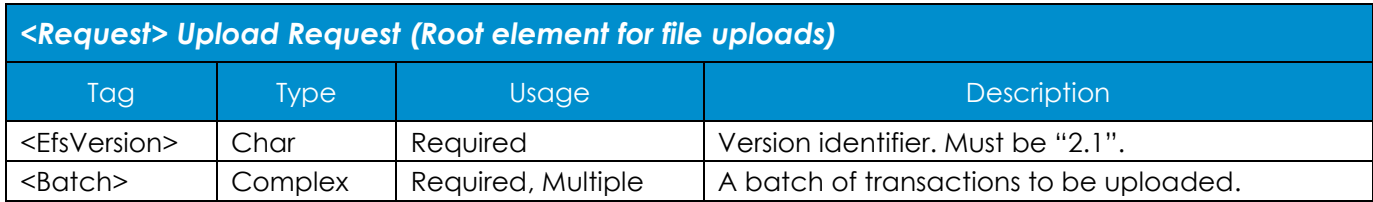

*Note: Agencies transitioning to programmatic filing after 11/1/13 will be required to utilize version 2.1 in order to accommodate the NRRA data requirements set forth by the Texas Department of Insurance and Texas Comptroller. Lower versions will no longer be accepted for newly filing agencies.*

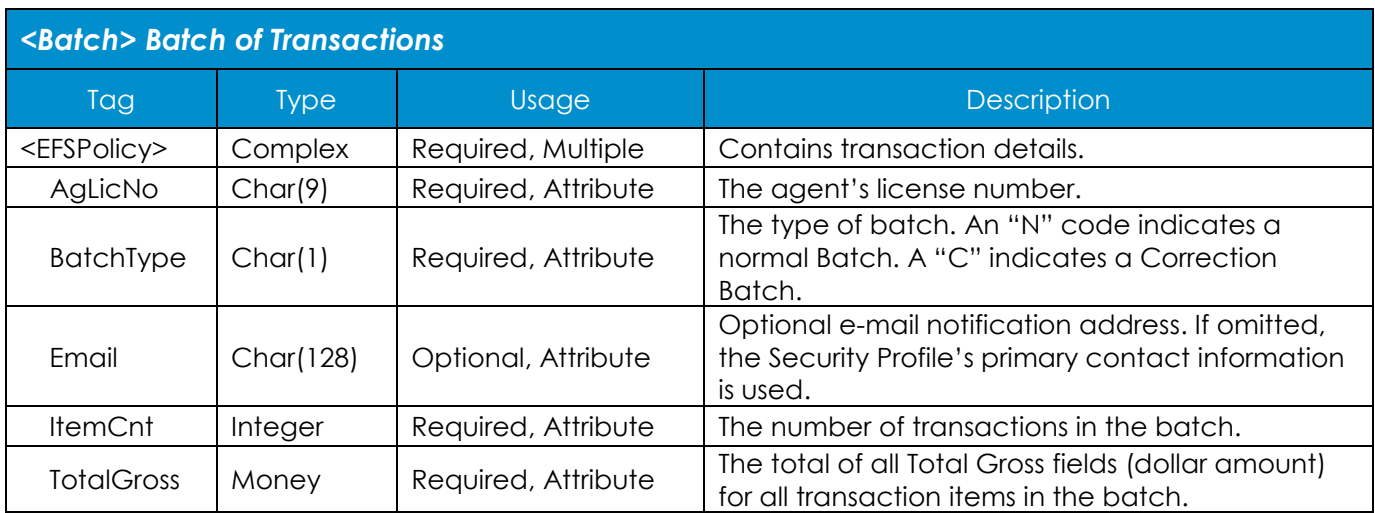

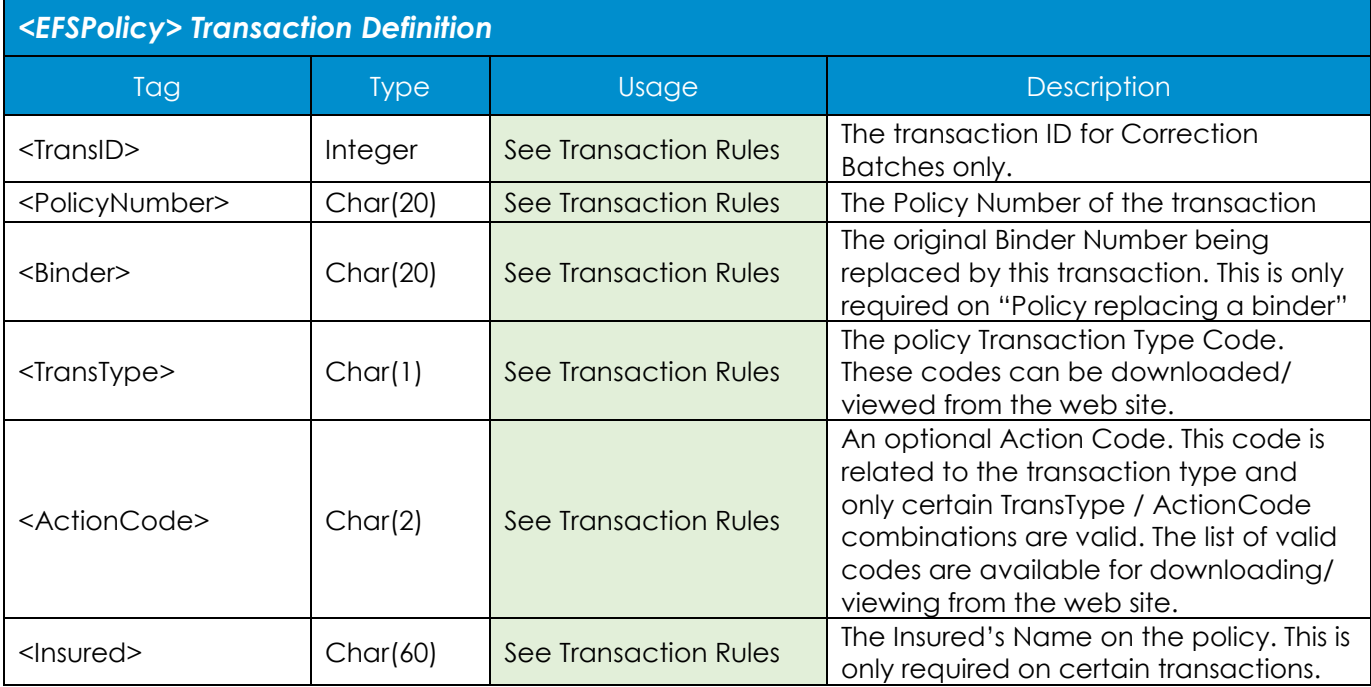

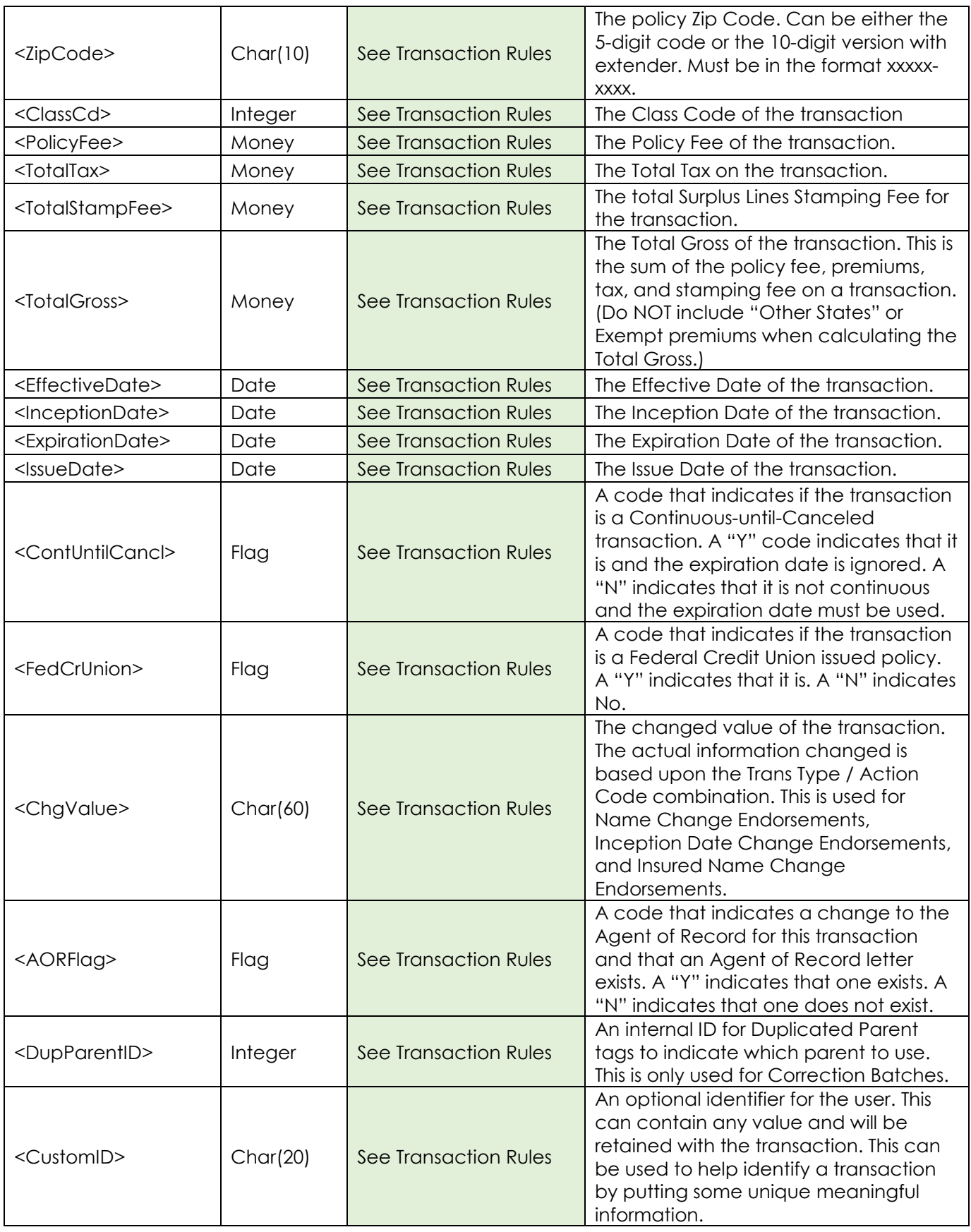

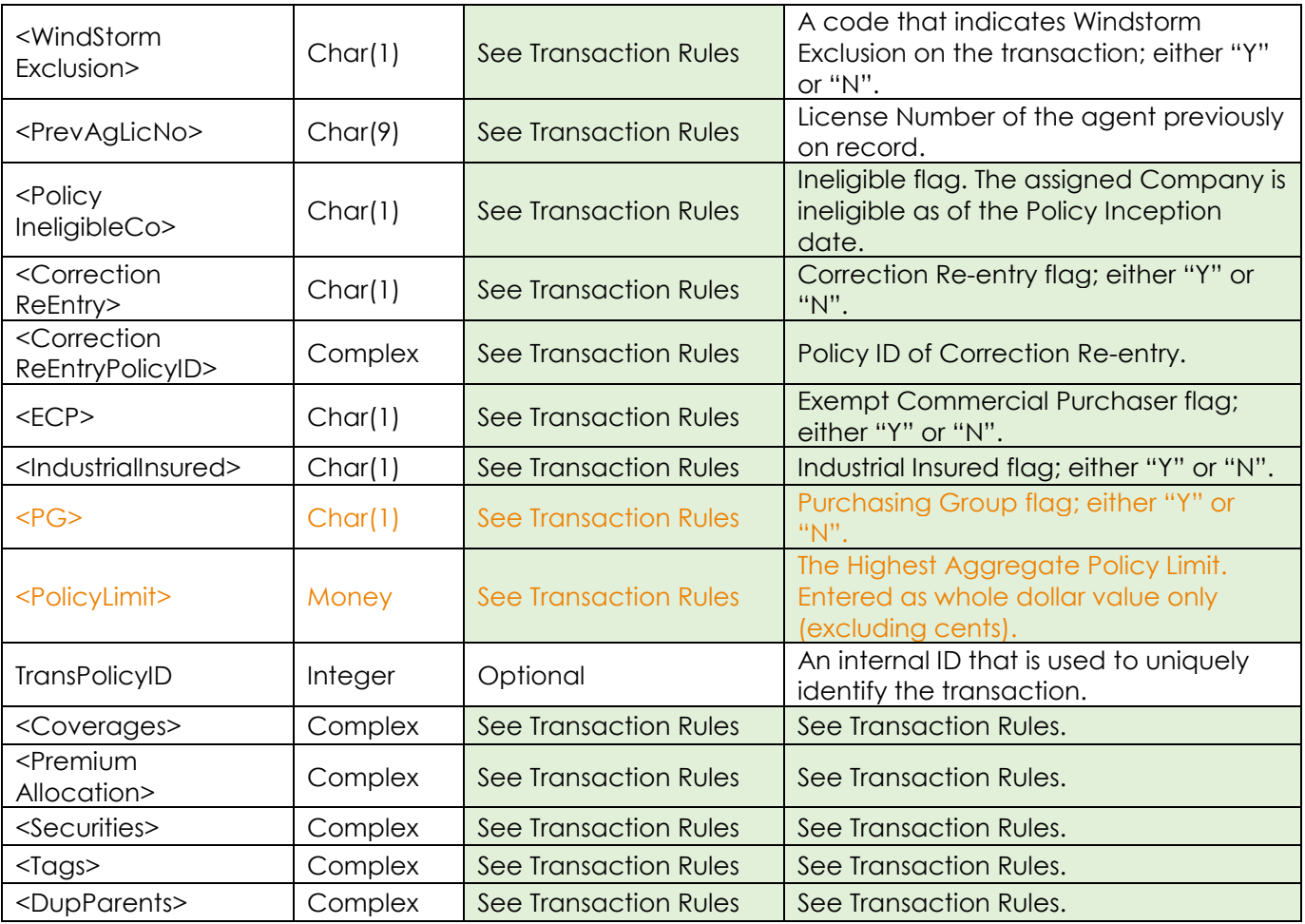

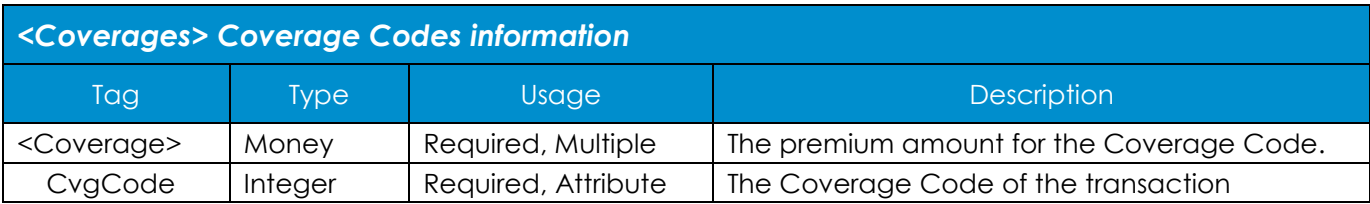

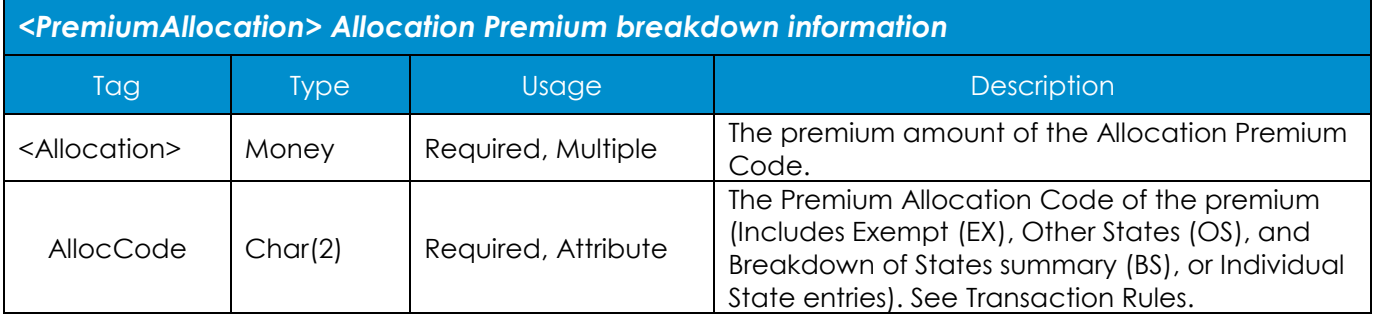

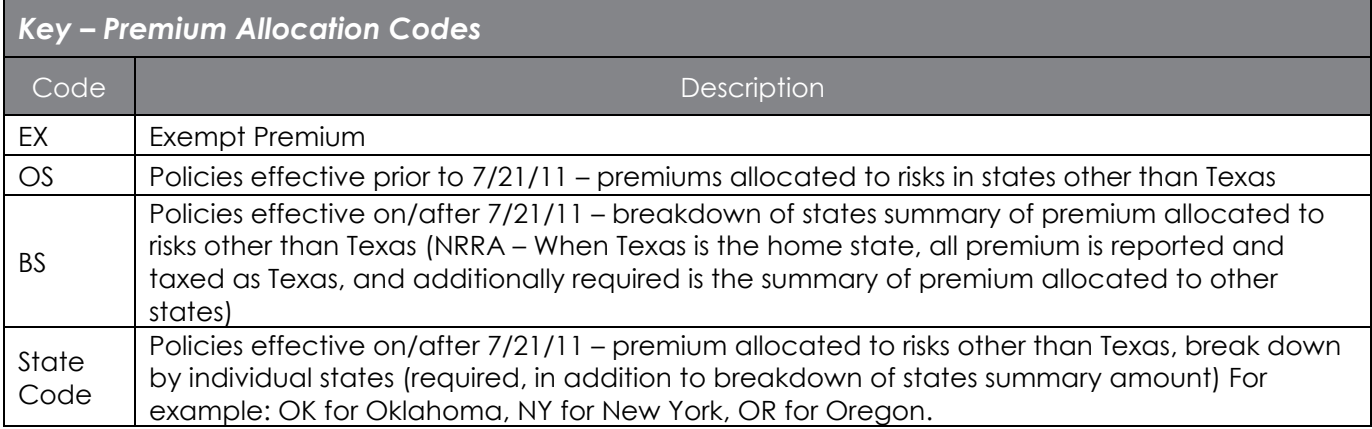

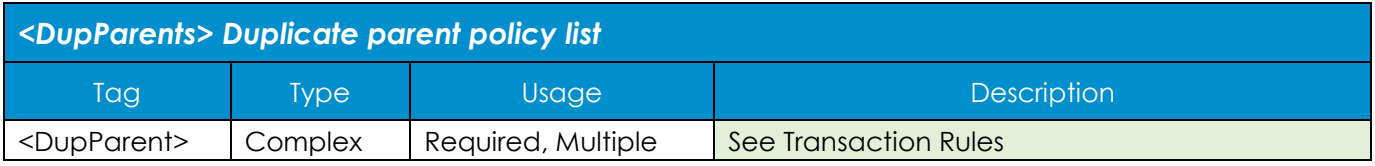

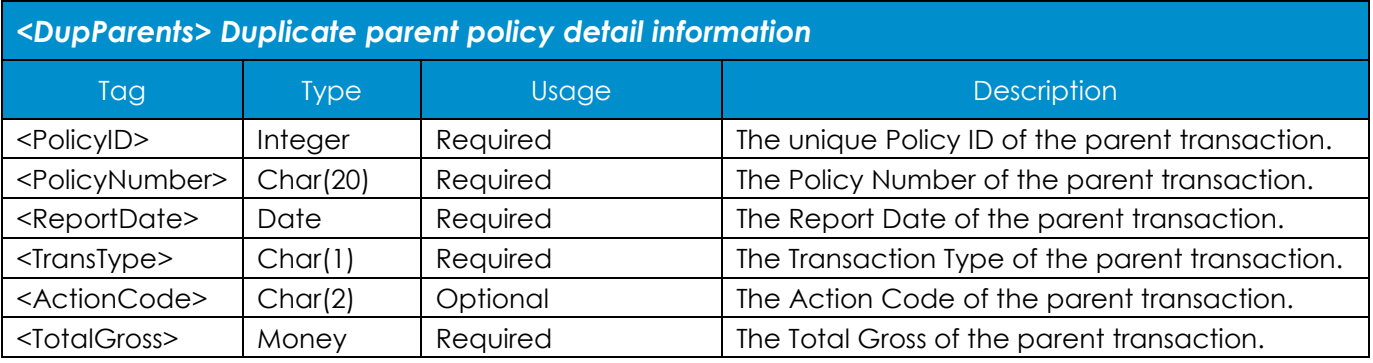

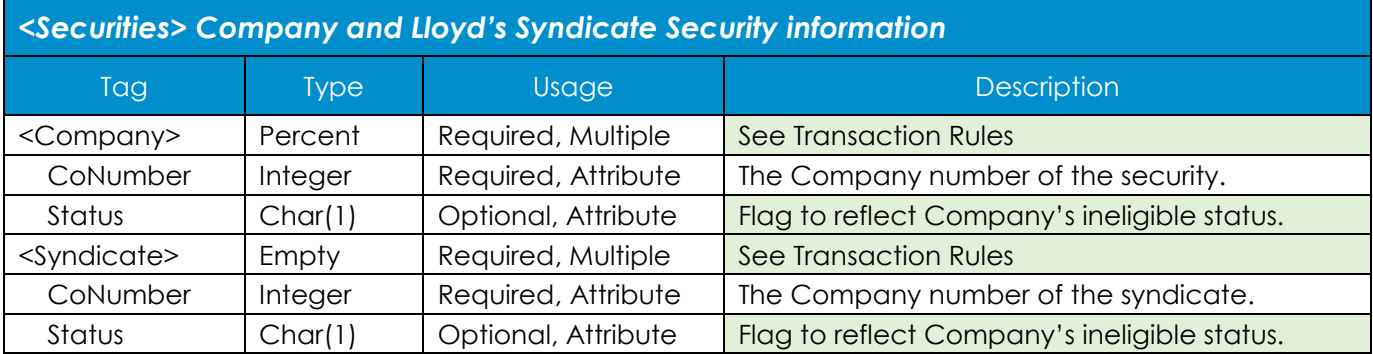

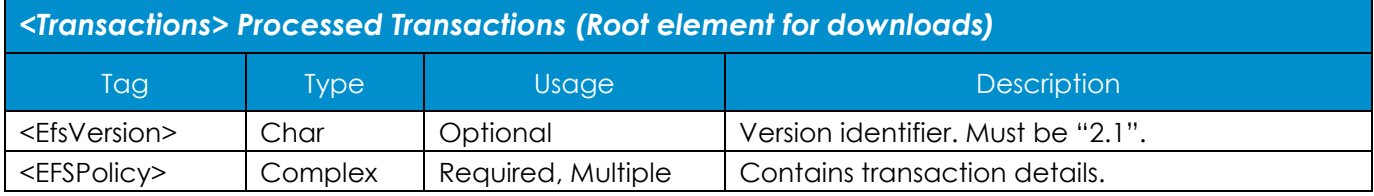

# **Sample XML Upload File**

# **Example Policy Scenario #1 (policies effective prior to NRRA Change 7/21/11):**

New Policy # XYZ789 for Bob's Window Washing, Bob Smith DBA, effective 07/22/2010-07/22/2011 with commercial property coverage for \$3685 and commercial general liability coverage for \$6315, where the main property risk is located in the Austin, TX zip code 78746 and there is no windstorm exclusion. This insured is not a federal credit union and the policy was issued on 07/26/2010. This policy is a re-entry of an error correction for the transaction whose original policy id is 123456789, and this insured is not an exempt commercial purchaser. The carrier is Underwriters at Lloyd's London with four syndicates. – This is a Multistate policy with premium of: Texas \$10,000, Louisiana \$2,500 and Oklahoma \$1,000. Because only Texas premium is taxable prior to 07/21/2011, \$10,000 is submitted as Texas and the \$3500 in other states premium will be submitted as Other States (OS) Premium.

```
<?xml version="1.0" encoding="UTF-8"?>
<efs:Request xmlns:efs="http://www.slsot.org/efs" 
      xmlns:xsi="http://www.w3.org/2001/XMLSchema-instance" 
      xsi:schemaLocation="http://www.slsot.org/efs 
            http://efs.slsot.org/efs/xsd/SlsotEfsSchema2-1.xsd">
     <EfsVersion>2.1</EfsVersion>
     <Batch AgLicNo="AGENT1" BatchType="N" Email="user@anywhere.com" ItemCnt="1" 
            TotalGross="10491.00">
         <EFSPolicy>
             <PolicyNumber>XYZ789</PolicyNumber>
             <TransType>N</TransType>
            <Insured>Bob's Window Washing, Bob Smith DBA</Insured>
            <ZipCode>78746</ZipCode>
            <ClassCd>47366</ClassCd>
             <PolicyFee>0.00</PolicyFee>
             <TotalTax>485.00</TotalTax>
             <TotalStampFee>6.00</TotalStampFee>
             <TotalGross>10491.00</TotalGross>
             <EffectiveDate>07/22/2010</EffectiveDate>
             <InceptionDate>07/22/2010</InceptionDate>
             <ExpirationDate>07/22/2011</ExpirationDate>
             <WindStormExclusion>N</WindStormExclusion> 
            <IssueDate>07/26/2010</IssueDate>
            <FedCrUnion>N</FedCrUnion>
            <CorrectionReEntry>Y</CorrectionReEntry> 
            <CorrectionReEntryPolicyID>123456789</CorrectionReEntryPolicyID> 
            <ECP>N</ECP> 
            <Coverages>
                 <Coverage CvgCode="9334">6315.00</Coverage>
                 <Coverage CvgCode="9015">3685.00</Coverage>
             </Coverages>
            <PremiumAllocation>
                 <Allocation AllocCode="OS">3500.00</Allocation>
            </PremiumAllocation>
             <Securities>
                 <Company CoNumber="90102091">100</Company>
                 <Syndicate CoNumber="9058971"/>
                 <Syndicate CoNumber="9052231"/>
                 <Syndicate CoNumber="9058984"/>
                 <Syndicate CoNumber="101229"/>
             </Securities>
       </EFSPolicy>
    </Batch>
</efs:Request>
```
# **Example Policy Scenario #2 (policies effective on/after 7/21/11 NRRA changes):**

Renewal Policy # ABC123 for Bob's Window Washing, Bob Smith DBA, effective 07/22/2011-07/22/2012 with commercial property coverage for \$4275 and commercial general liability coverage for \$9225, where the main property risk is located in the Austin, TX zip code 78746 and there is no windstorm exclusion. This insured is not a federal credit union and the policy was issued on 07/27/2011. This policy is a re-entry of an error correction for the transaction whose original policy id is 123456789, and this insured is not an exempt commercial purchaser, industrial insured, or purchasing group. The carrier is Underwriters at Lloyd's London with four syndicates. – This is a Multi-state policy where Texas is the home state with premium of: Texas \$10,000, Louisiana \$2,500 and Oklahoma \$1,000. Because Texas is the home state, all premium is reported and taxed as Texas premium – \$13,500 is submitted as Texas and the \$3500 in other states premium will be submitted as a Breakdown of States summary (BS) amount and by individual states to clarify the amount of the premium is allocated to non-Texas locations.

```
<?xml version="1.0" encoding="UTF-8"?>
<efs:Request xmlns:efs=http://www.slsot.org/efs
xmlns:xsi="http://www.w3.org/2001/XMLSchema-instance" 
      xsi:schemaLocation="http://www.slsot.org/efs 
            http://efs.slsot.org/efs/xsd/SlsotEfsSchema2-1.xsd">
 <EfsVersion>2.1</EfsVersion>
 <Batch AgLicNo="AGENT1" BatchType="N" Email="user@anywhere.com" ItemCnt="1" 
            TotalGross="14162.85">
         <EFSPolicy>
             <PolicyNumber>ABC123</PolicyNumber>
             <TransType>R</TransType>
            <Insured>Bob's Window Washing, Bob Smith</Insured>
            <ZipCode>78746</ZipCode>
            <ClassCd>47366</ClassCd>
             <PolicyFee>0.00</PolicyFee>
             <TotalTax>654.75</TotalTax>
             <TotalStampFee>8.10</TotalStampFee>
             <TotalGross>14162.85</TotalGross>
             <EffectiveDate>07/22/2011</EffectiveDate>
             <InceptionDate>07/22/2011</InceptionDate>
             <ExpirationDate>07/22/2012</ExpirationDate>
            <IssueDate>07/27/2011</IssueDate>
            <FedCrUnion>N</FedCrUnion>
             <WindStormExclusion>N</WindStormExclusion> 
            <CorrectionReEntry>Y</CorrectionReEntry> 
            <CorrectionReEntryPolicyID>123456789</CorrectionReEntryPolicyID> 
            <ECP>N</ECP>
            <IndustrialInsured>N</IndustrialInsured> 
            <PG>N</PG><PolicyLimit>1500000</PolicyLimit>
            <Coverages>
                 <Coverage CvgCode="9334">9225.00</Coverage>
                 <Coverage CvgCode="9015">4275.00</Coverage>
             </Coverages>
            <PremiumAllocation>
                 <Allocation AllocCode="BS">3500.00</Allocation>
                 <Allocation AllocCode="LA">2500.00</Allocation>
                 <Allocation AllocCode="OK">1000.00</Allocation>
            </PremiumAllocation>
             <Securities>
                 <Company CoNumber="90102091">100</Company>
                 <Syndicate CoNumber="9058971"/>
                 <Syndicate CoNumber="9052231"/>
                 <Syndicate CoNumber="9058984"/>
                 <Syndicate CoNumber="101229"/>
```

```
 </Securities>
        </EFSPolicy>
    </Batch>
</efs:Request>
```
# **Sample XML Download File**

```
<?xml version="1.0" encoding="UTF-8"?>
<efs:Transactions xmlns:efs="http://www.slsot.org/efs"
   xmlns:xsi="http://www.w3.org/2001/XMLSchema-instance"
   xsi:schemaLocation="http://www.slsot.org/efs 
http://efstest.slsot.org/efstest/xsd/SlsotEfsSchema2.xsd">
<EfsVersion>2.0</EfsVersion>
     <EFSPolicy>
         <TransID>453</TransID>
         <PolicyNumber>123456</PolicyNumber>
         <TransType>N</TransType>
         <ZipCode>78557</ZipCode>
         <ClassCd>94444</ClassCd>
         <PolicyFee>400.00</PolicyFee>
         <TotalTax>262.77</TotalTax>
         <TotalStampFee>3.25</TotalStampFee>
         <TotalGross>4955.47</TotalGross>
         <EffectiveDate>10/11/2013</EffectiveDate>
         <ExpirationDate>10/11/2014</ExpirationDate>
         <AORFlag>N</AORFlag>
         <WindStormExclusion>N</WindStormExclsuion>
         <Coverages>
             <Coverage CvgCode="9212">5018.00</Coverage>
         </Coverages>
         <Securities>
             <Company CoNumber="90102091">100</Company>
             <Syndicate CoNumber="101229" Status="I"/>
         </Securities>
        <Tags><Tag TagCode="S2">Computed gross premium does not match gross premium on 
            transaction.</Tag>
        \langleTags>
     </EFSPolicy>
<EFSPolicy>
      <TransID>355668</TransID>
      <PolicyNumber>ABCDEF</PolicyNumber>
      <TransType>E</TransType>
      <ZipCode>78746</ZipCode>
      <PolicyFee>0.00</PolicyFee>
      <TotalTax>30.31</TotalTax>
     <TotalStampFee>.38</TotalStampFee>
      <TotalGross>65569.00</TotalGross>
      <EffectiveDate>08/15/2011</EffectiveDate>
      <IssueDate>09/01/2011</IssueDate>
      <AORFlag>N</AORFlag
      ><CustomID>end#1</CustomID>
      <WindStormExclusion>N</WindStormExclusion>
      <TransPolicyID>10926466</TransPolicyID>
      <Coverages>
            <Coverage CvgCode="9334">275.00</Coverage>
            <Coverage CvgCode="9015">350.00</Coverage>
      </Coverages>
      <Tags>
```

```
<Tag TagCode="EH">Duplicate Parent found.</Tag>
      \langleTags>
      <DupParents>
            <DupParent>
                  <PolicyID>111111</PolicyID>
                  <PolicyNumber>ABCDEF</PolicyNumber>
                  <ReportDate>11/11/2013</ReportDate>
                  <BatchNo>7263</BatchNo>
                  <TransType>N</TransType>
                  <TotalGross>14162.85</TotalGross>
      </DupParent>
            <DupParent>
                  <PolicyID>222222</PolicyID>
                  <PolicyNumber>ABCDEF</PolicyNumber>
                  <ReportDate>11/11/2013</ReportDate>
                  <BatchNo>7263</BatchNo>
                  <TransType>N</TransType>
                  <TotalGross>14162.85</TotalGross>
            </DupParent>
      </DupParents>
</EFSPolicy>
</efs:Transactions>
```
# *Appendix A: SLTX Master Code File Layout Descriptions*

The Master Code Files are available to agency programmers and are provided in both tab-delimited ASCII and XML formats. These files can be accessed and downloaded by using the drop-down menu on the upper toolbar of the Help sub-system. The following is an explanation of the layouts developed for the various files you will be using.

# **ASCII File Format**

# *Column Headings*

# **SEQ NO**

This identifies the Sequence Number of the field and designates the location of the corresponding data. If no data is required, then an "empty" field will be included. An empty field is indicated by two consecutive tab delimiters.

### **NAME**

Provides the Name of the field. This is to aid in identification of the field content. (See the Description column for more details.)

### **TYPE**

Indicates the kind, or type, of data included in this field. (See the Data Type Definitions section of this manual for more details on this column.)

### **DESCRIPTION**

A narrative explanation of the data contained in the field.

*The tables shown below specify the data layouts used for each Master Code record described:* 

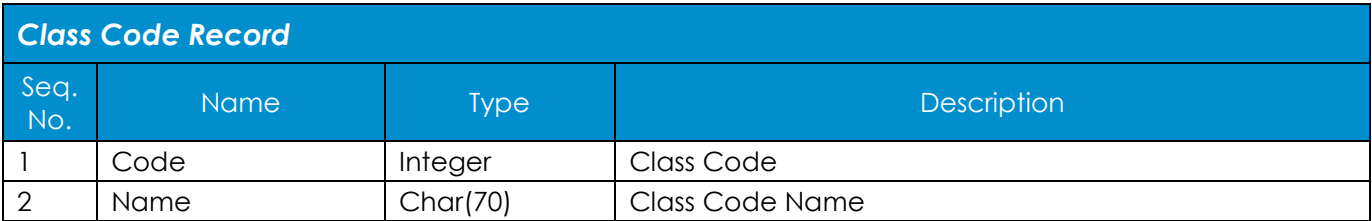

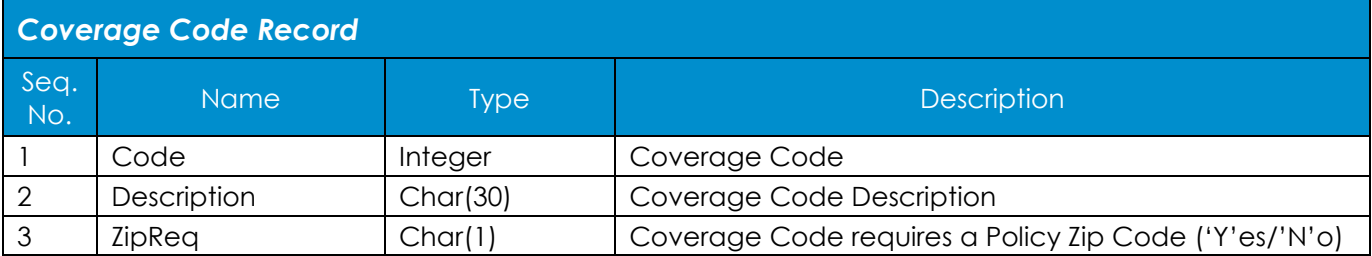

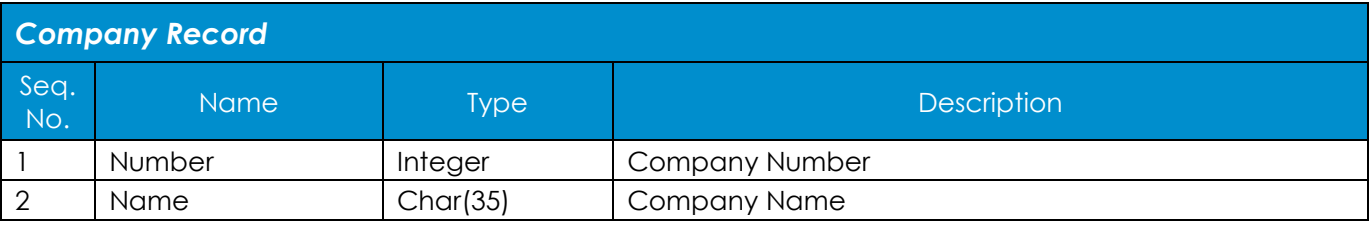

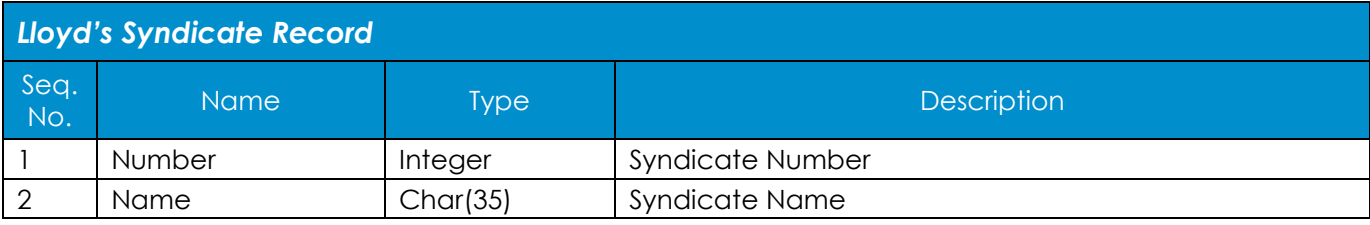

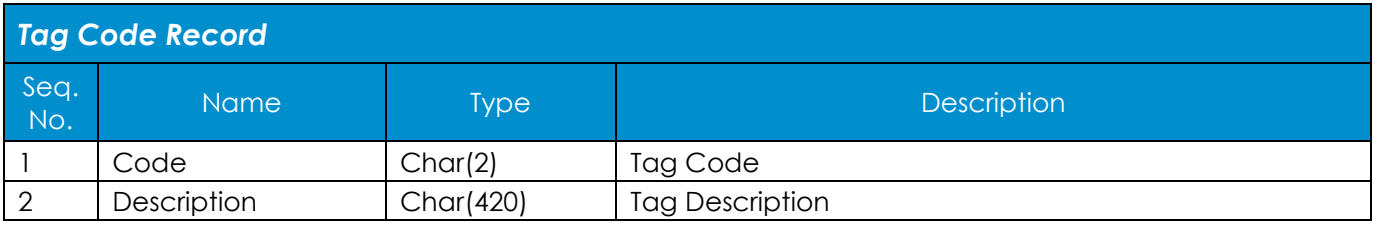

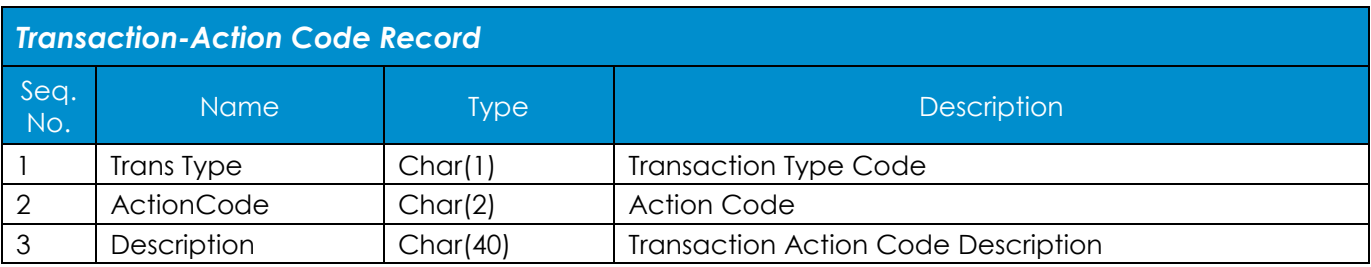

# **XML File Formats**

*The tables below show the tag references used for each Master Code record noted:*

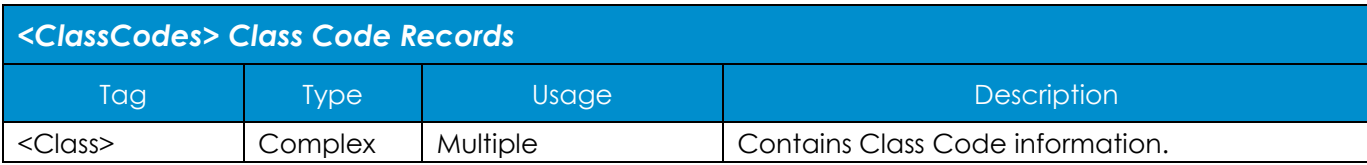

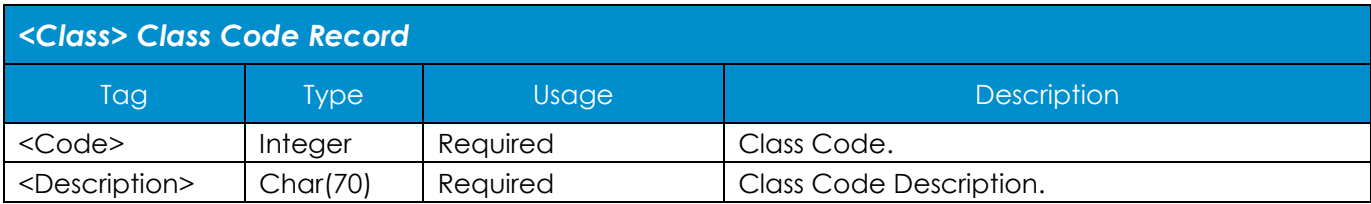

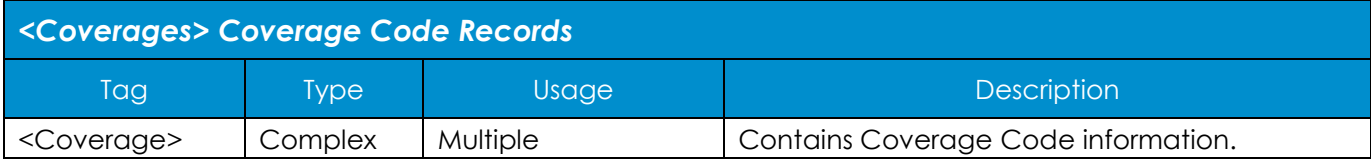

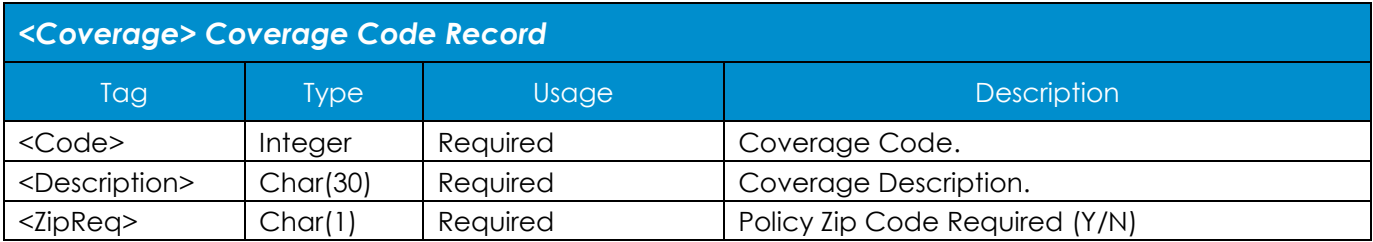

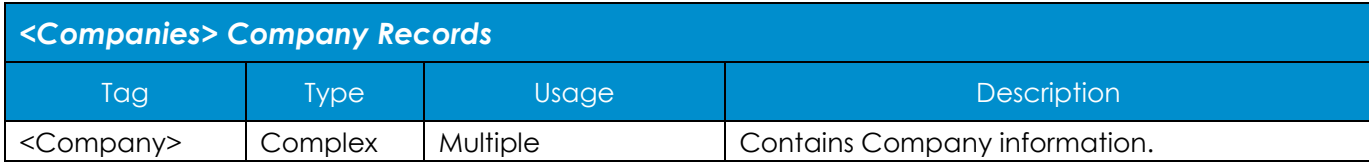

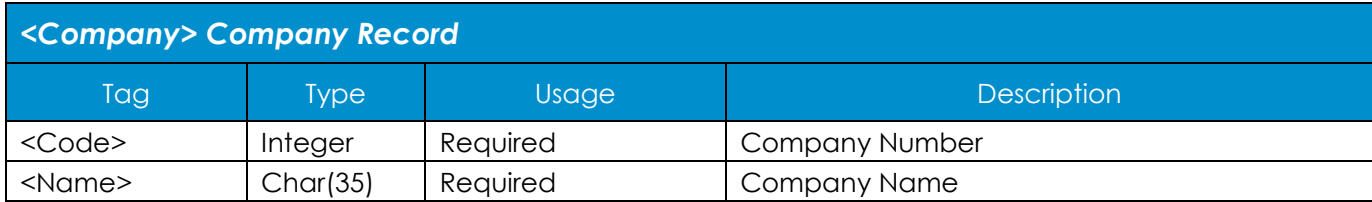

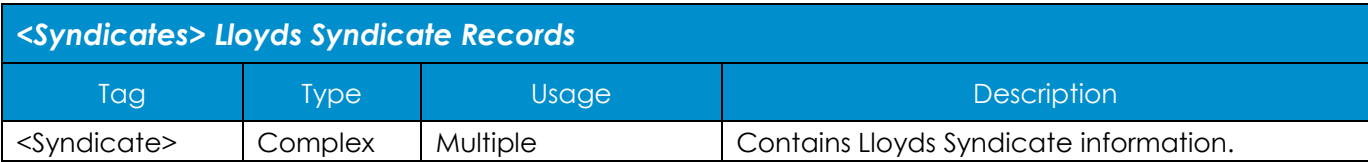

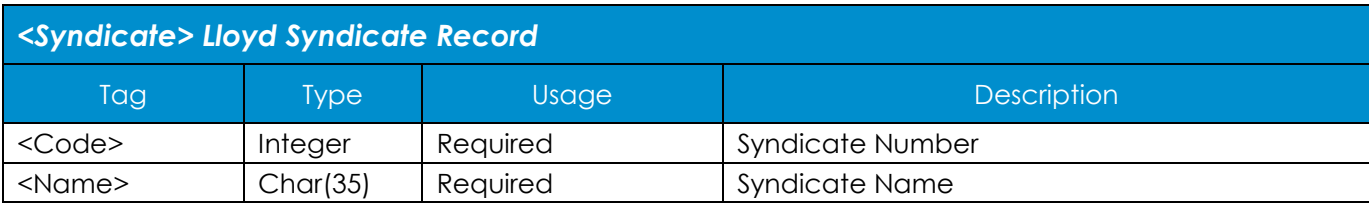

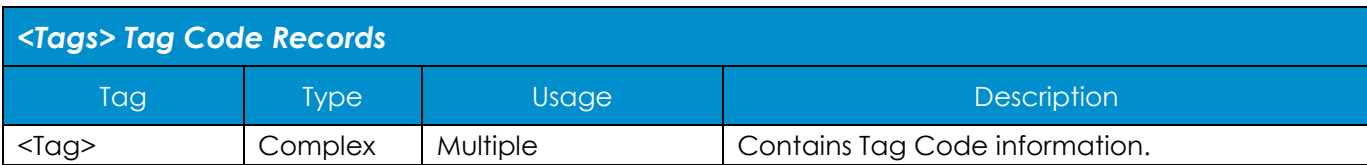

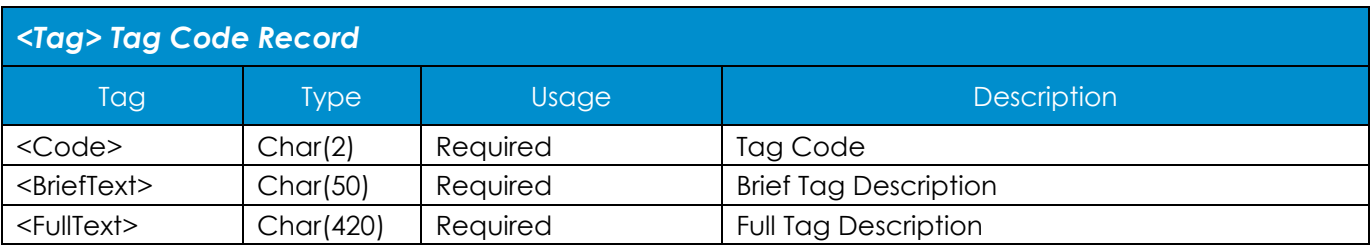

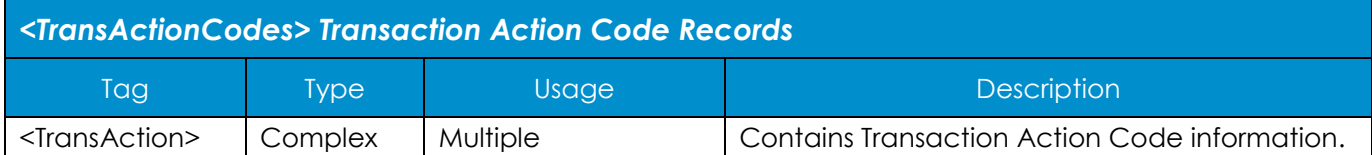

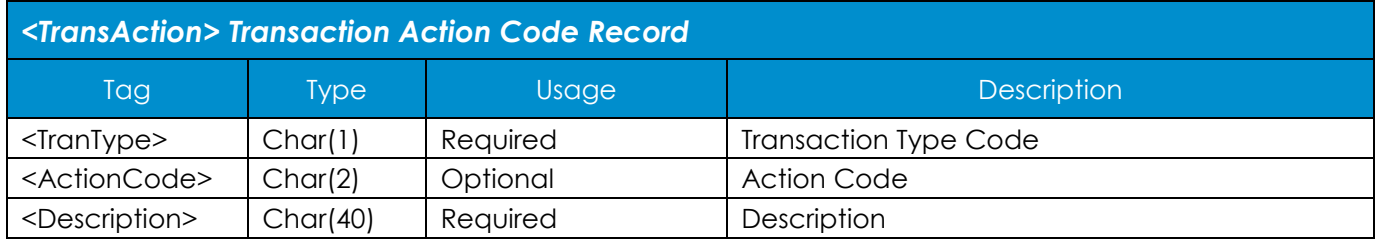

# *Appendix B: Monthly and Annual Report File Requests*

Each month-end and year-end, certain reports are produced in a format accessible to Programmatic Filers and made available for download.

The reports that are produced are:

# **Monthly**

- SLRP51 Detail Policy Activity
- SLRP55 Invoices
- SLRP58 Policy Transaction Activity

### **Annual**

- **All Monthly reports**
- SLRP53 Agent's Annual Report
- SLRP60 Agent's Annual Premium Summary

The electronic version of each report contains all data elements for each report, including dates, names, transaction types (where noted) and dollar amounts. The information is captured at the detail line level, as well as subtotaled and totaled elements, in the fashion of the report. It is the responsibility of each filer to extract and arrange the data elements in a manner suitable for the business requirements of the filer. See the following sections for the data record layouts for each report.

Both XML and tab-delimited ASCII file formats are available for these downloads There is no preference or performance gain attributed to the use of one file format over the other.

# **Report names**

Report names are composed of four elements; the report cycle, the date of the report, the report code, and the format type.

# **Report Cycle**

- EOM for end-of-month
- EOY for end-of-year

#### **Report Date**

- End-of-month report dates consist of the year and month in the form *yymm*. For example, 0407 is the April 2004 date.
- End-of-year report dates consist of the century and year, i.e. 2004.

#### **Report Code**

- RPT51 Detail Policy Activity
- RPT55 Invoices
- RPT58 Policy Transaction Activity
- RPT53 Agent's Annual Report
- RPT60 Agent's Annual Premium Summary

#### **Format Type**

- .txt ASCII tab-delimited
- .xml XML format

For example:

- **EOM0401RPT51.txt** is the name of the Detail Policy Activity processed month-end January 2004, delivered in the ASCII tab-delimited format.
- **EOY2004RPT60.xml** is the name of the Agent's Annual Premium Summary processed year-end 2004, delivered in the XML protocol.

# *Report Record Layouts*

# **File Formats**

Column headings utilized with the report record layouts below:

# **SEQ NO**

This identifies the Sequence Number of the field and designates the relative location of the corresponding data. An empty field is indicated by two consecutive tab delimiters.

# **NAME**

Provides the Name of the field. This is to aid in identification of the field content. *(See the Description column for more details.)*

# **TYPE**

Indicates the kind, or type, of data to be included in this field. *(See the Data Type Definitions section for more details on this column.)*

# **DESCRIPTION**

A narrative explanation of the data contained in the field.

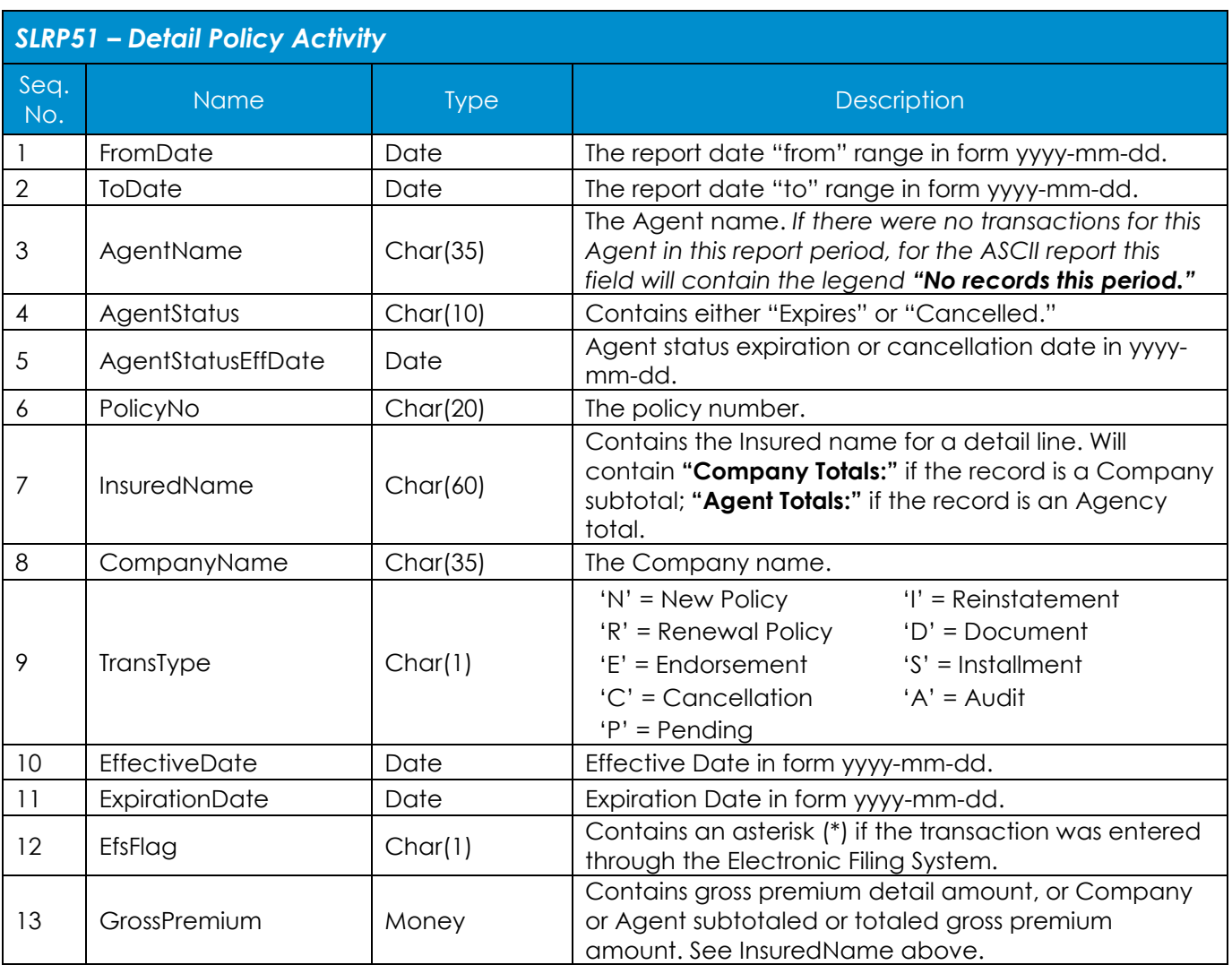

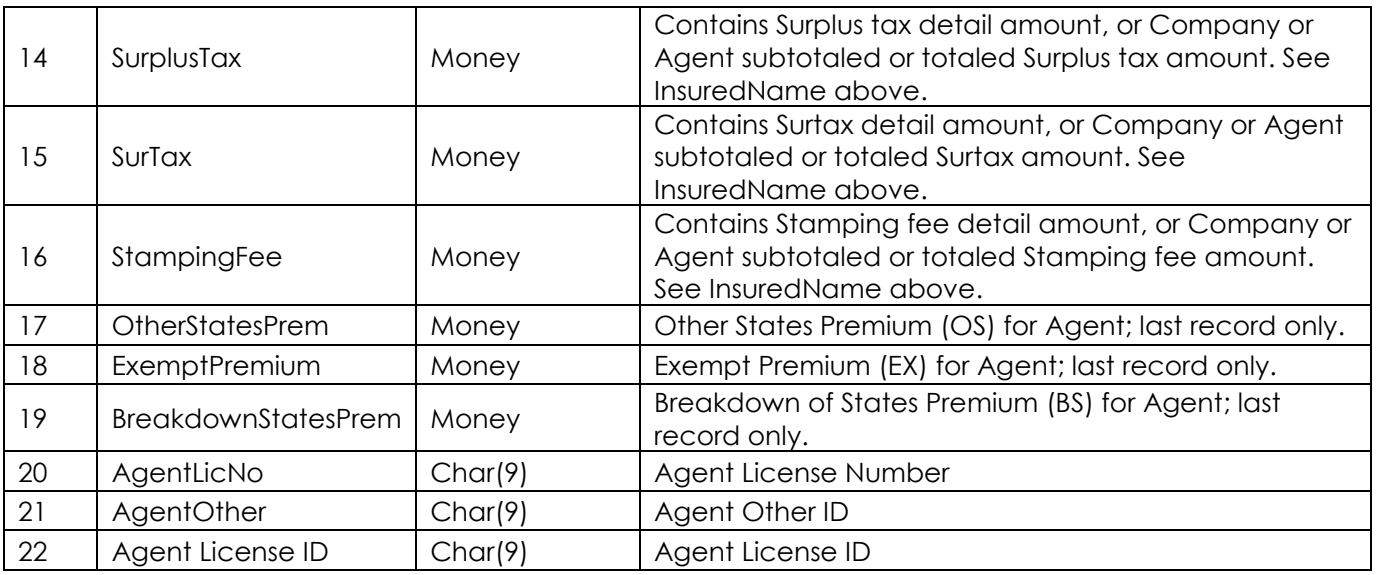

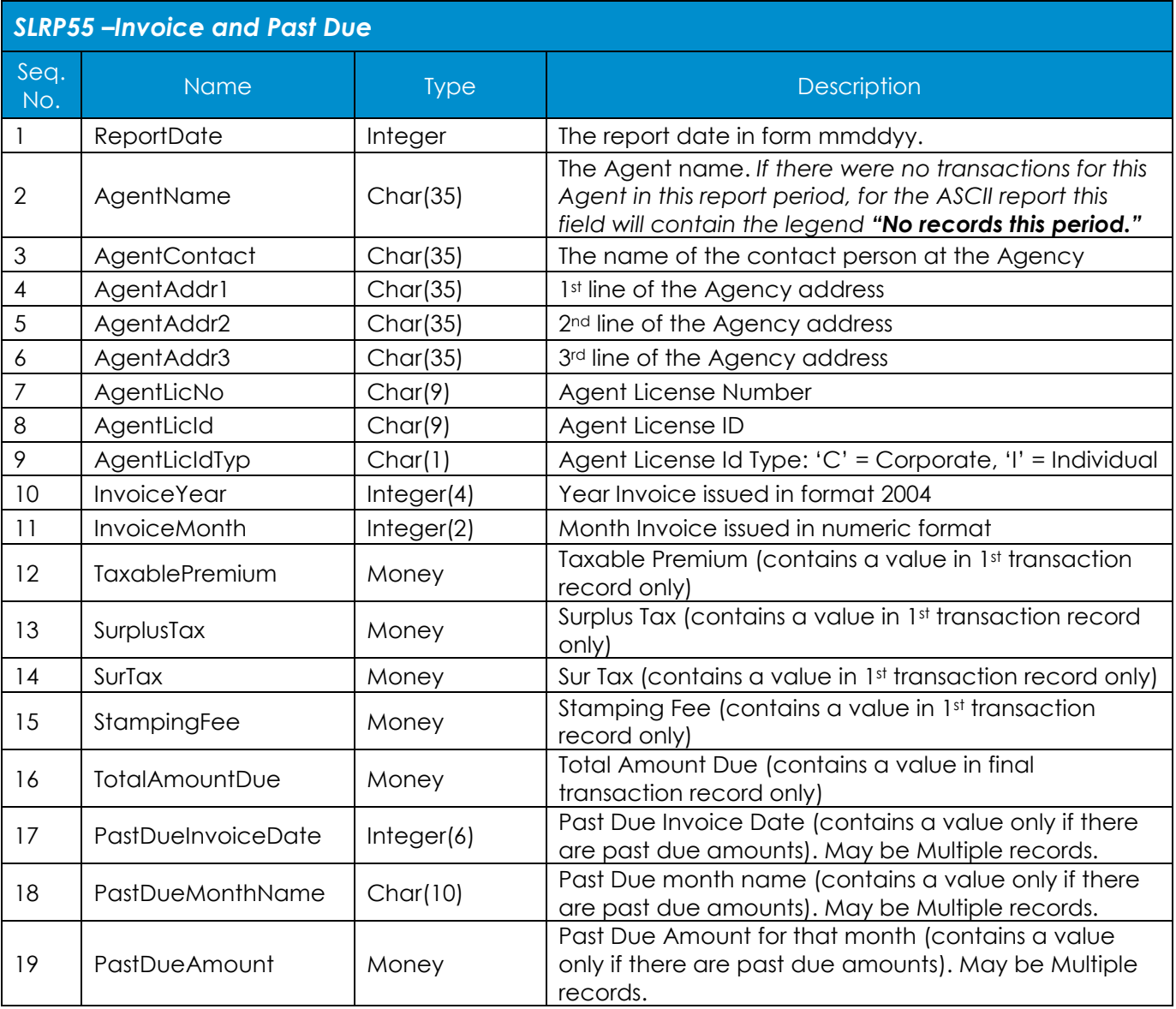

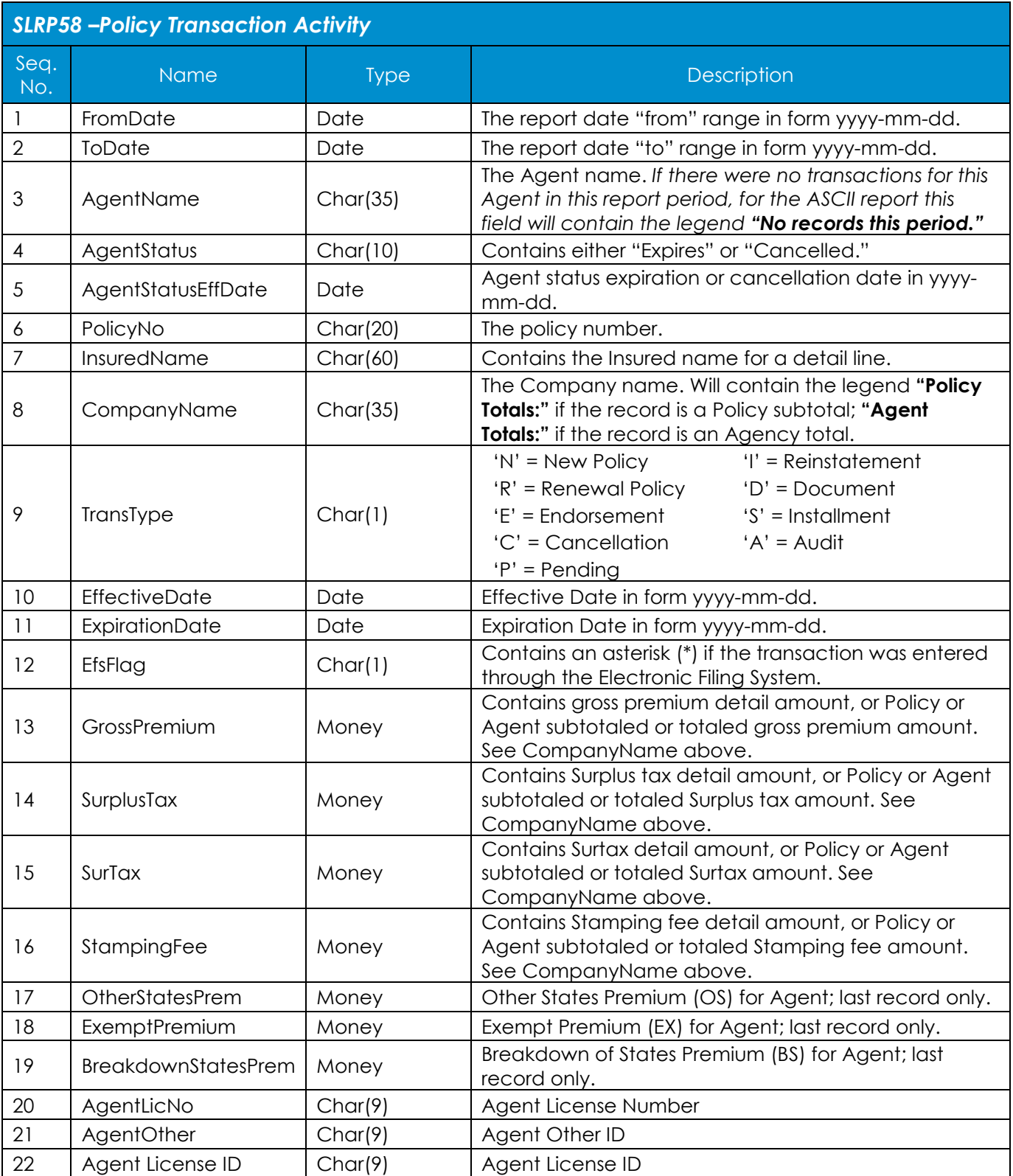

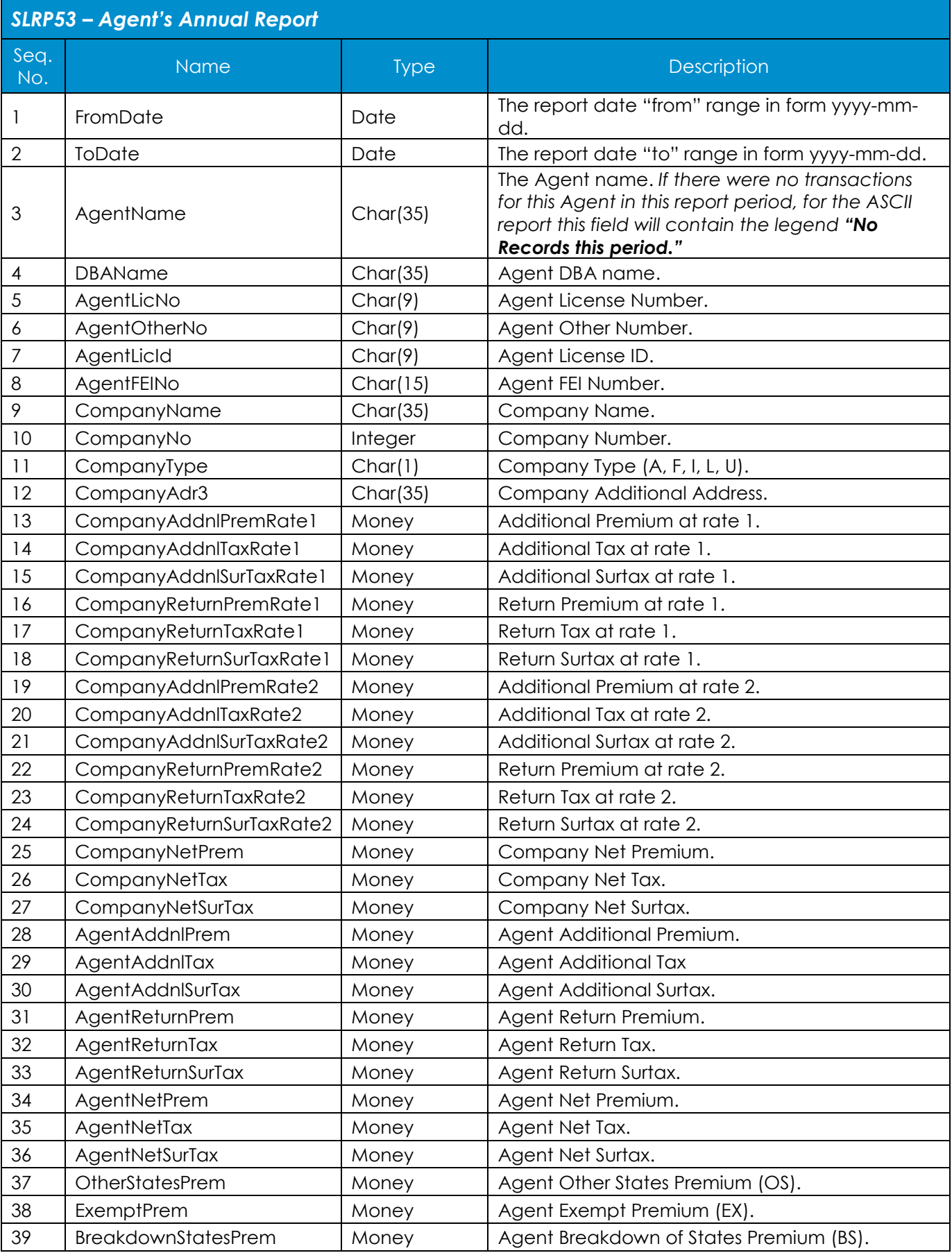

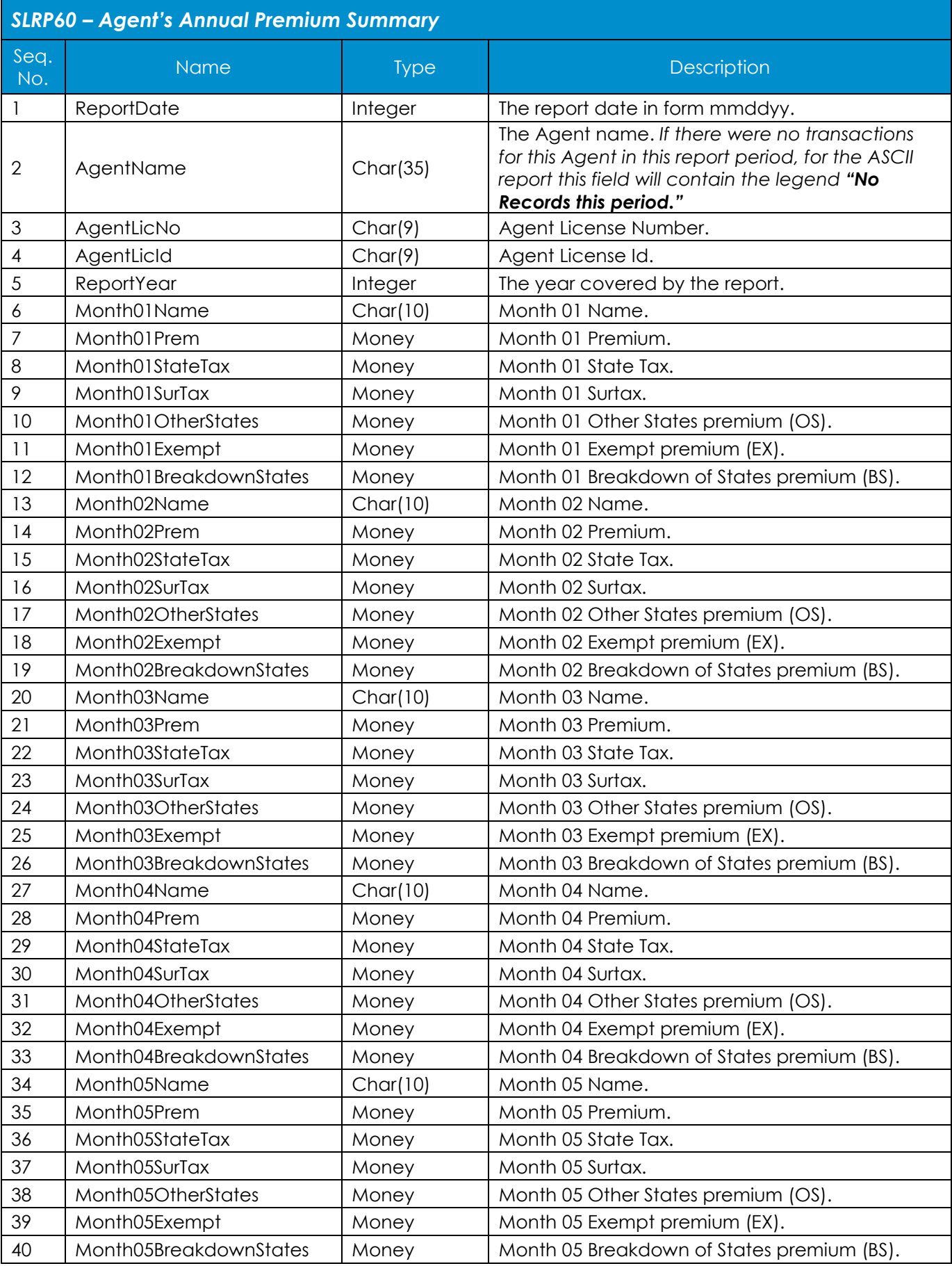

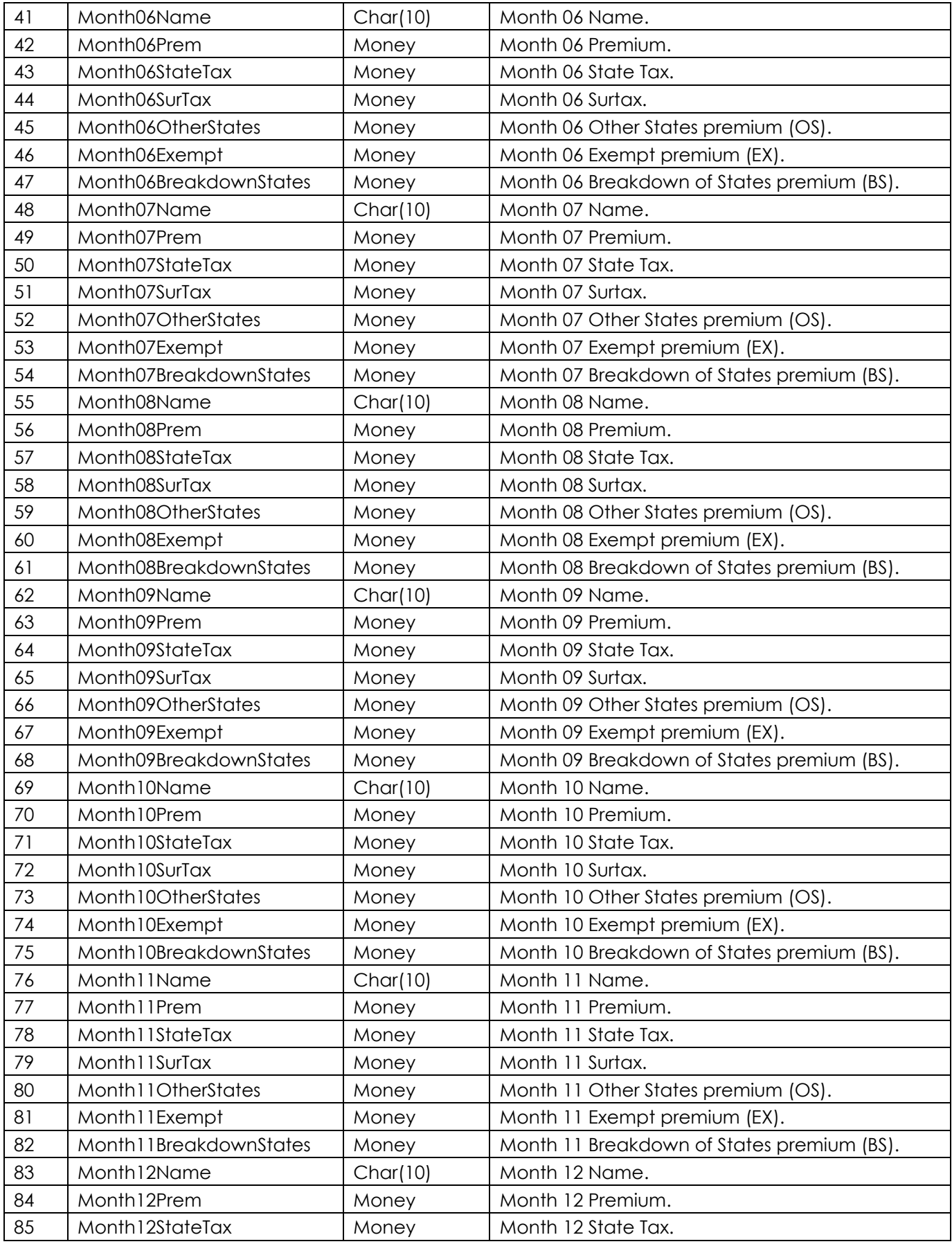

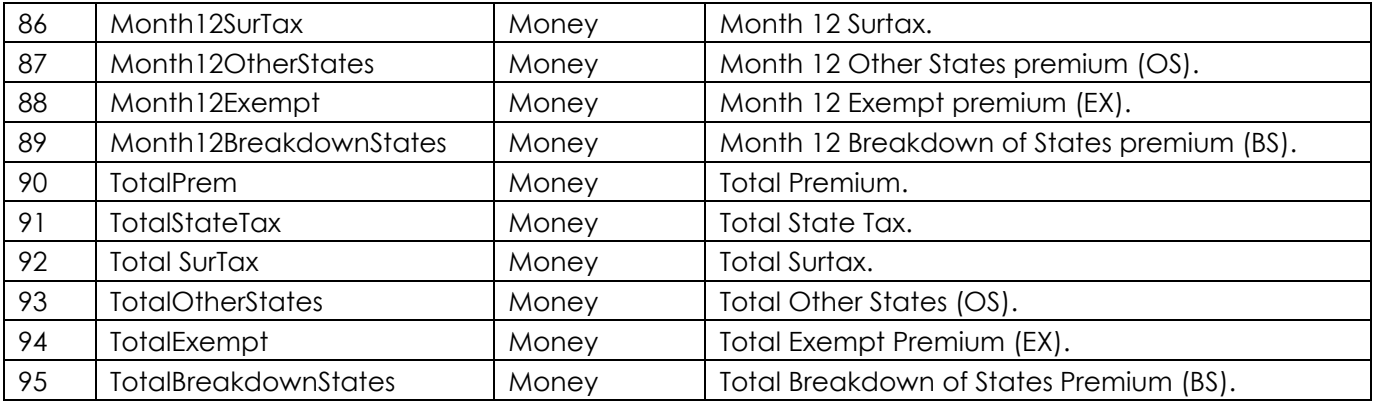

# **Sample ASCII SLRP51 Report File**

*Note: Tabs are represented by vertical bars (" | "). This information was wrapped to Multiple lines and trailing blanks were truncated due to page width constraints.*

**"2005-01-01" | "2005-01-31" | "SURPLUS LINES AGENT" | "Expires" | "2005-12-31" | "POL12345" | "NAMED BUSINESS" | "LONDON ASSOCIATES" | "E" | "2005-01-25" | "2006-02-01" |"\*" | 22.50 | 1.09 | .00 | .06 | .00 | .00 | .00 | " 6 786786" | " S6786786" | " 876876"**

# **Sample XML SLRP51 Report File**

```
<?xml version="1.0" encoding="UTF-8" ?>
 <SQLResult>
    <EFDPAXMLW>
     <FromDate>2005-01-01</FromDate>
     <ToDate>2005-01-31</ToDate>
     <AgentName>SURPLUS LINES AGENT</AgentName>
     <AgentStatus>Expires</AgentStatus>
     <AgentStatusEffDate>2005-12-31</AgentStatusEffDate>
     <PolicyNo>POL12345</PolicyNo>
     <InsuredName> NAMED BUSINESS</InsuredName>
     <CompanyName> LONDON ASSOCIATES </CompanyName>
     <TransType>E</TransType>
     <EffectiveDate>2005-01-25</EffectiveDate>
     <ExpirationDate>2006-02-01</ExpirationDate>
     <EfsFlag>*</EfsFlag>
     <GrossPremium>22.50</GrossPremium>
     <SurplusTax>1.09</SurplusTax>
     <SurTax>0.00</SurTax>
     <StampingFee>0.06</StampingFee>
     <OtherStatePrem>0.00</ OtherStatePrem>
     <ExemptPrem>0.00</ExemptPrem>
      <BreakdownStatesPrem>0.00</ BreakdownStatesPrem>
     <AgentLicNo>6786786</AgentLicNo>
     <AgentOther>S6786786</AgentOther>
     <AgentLicID>876876</AgentLicID>
   </EFDPAXMLW>
```
In the event there are no transactions for the reporting period, an "empty" XML file will only contain:

```
<?xml version="1.0" encoding="UTF-8" ?>
 <SQLResult />
```